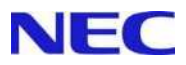

# **SIGMABLADE**

N8406-016 GbE

> 855-900577-A 2007 11 4

 $(VCCI)$  A

ESMPRO DianaScope NetVisorPro

 $(1)$  $(1)$ <br> $(2)$ 

(3) NEC

 $(4)$ 

 $(5)$   $(4)$ 

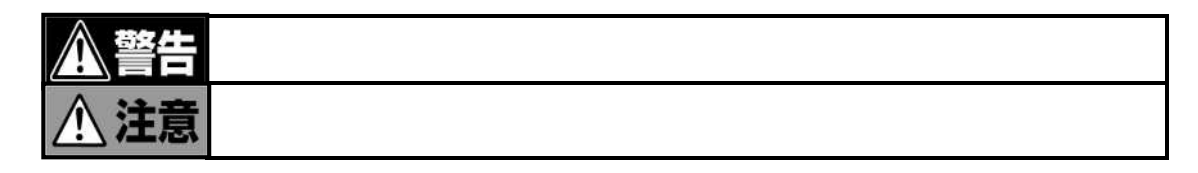

**التاليلي** 

3

- ずお

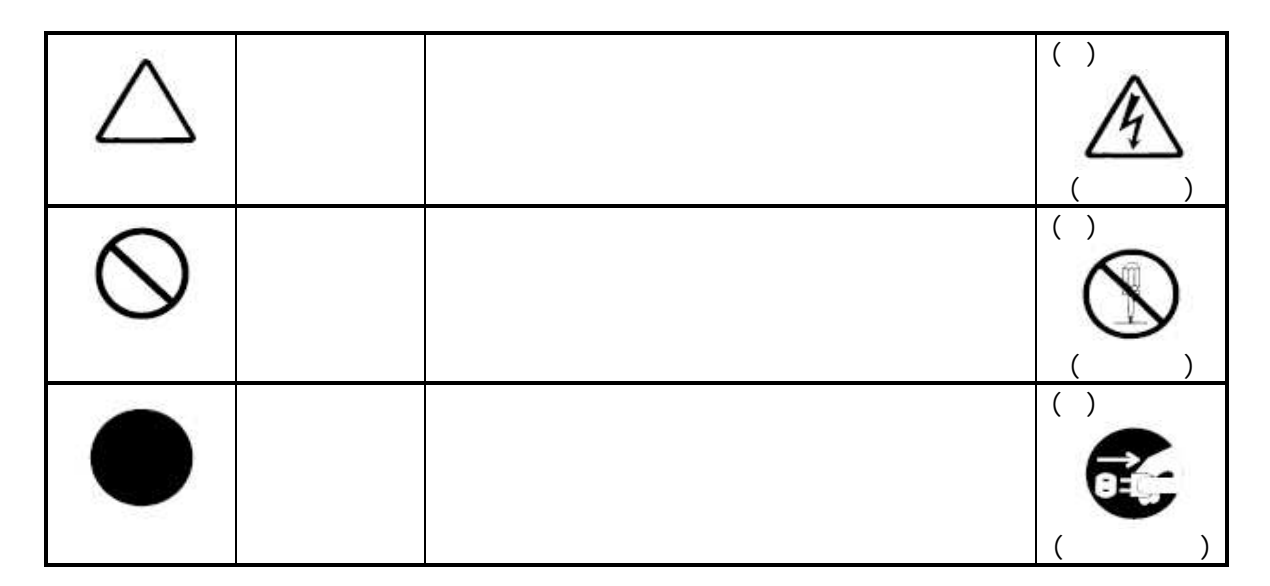

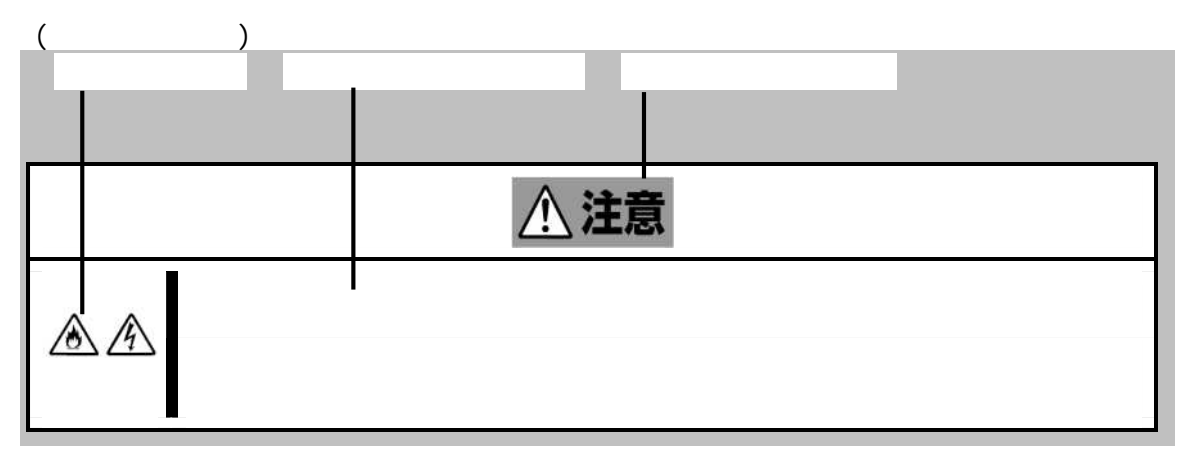

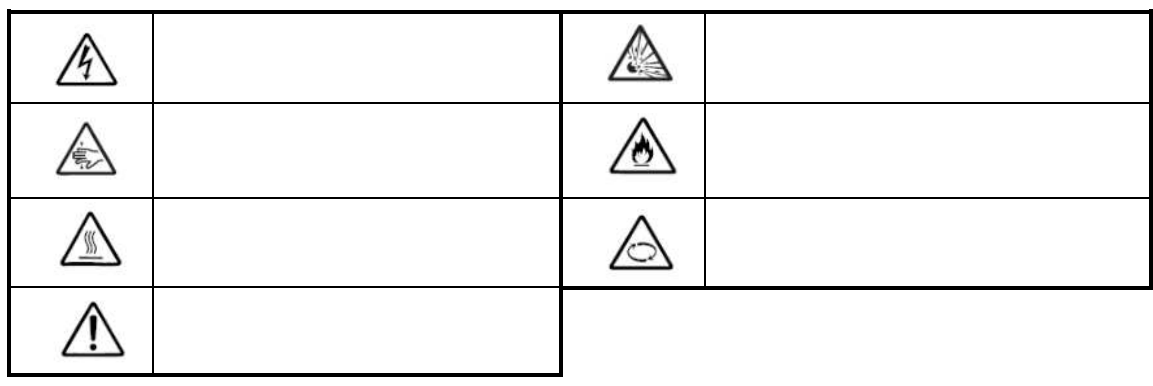

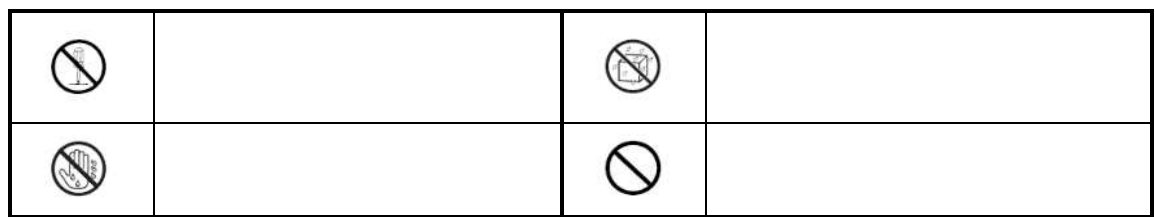

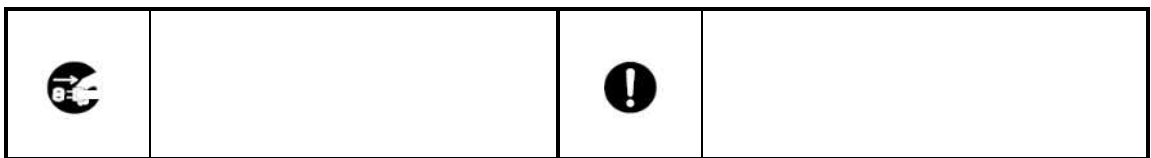

(SIGMABLADE-H)

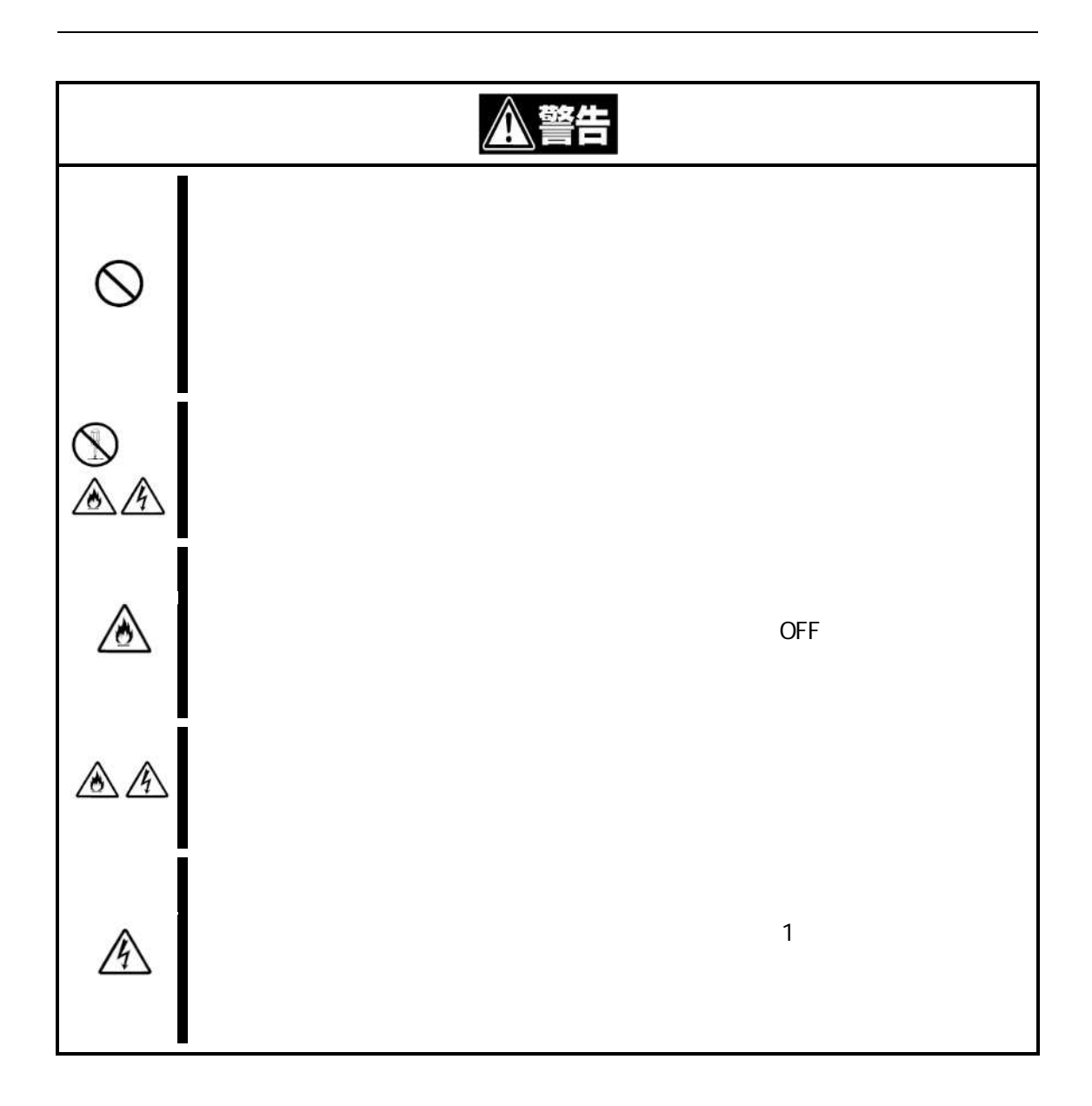

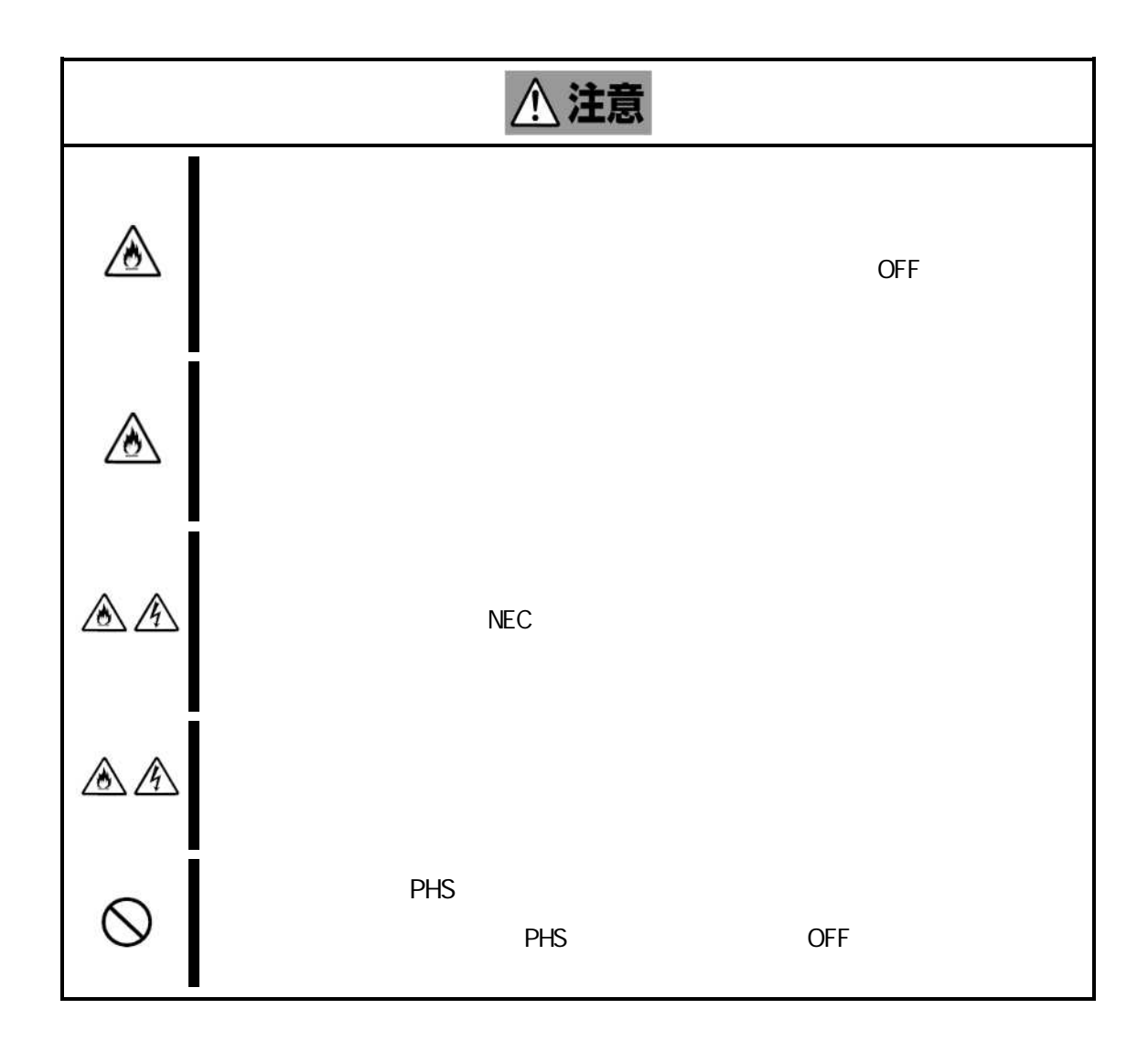

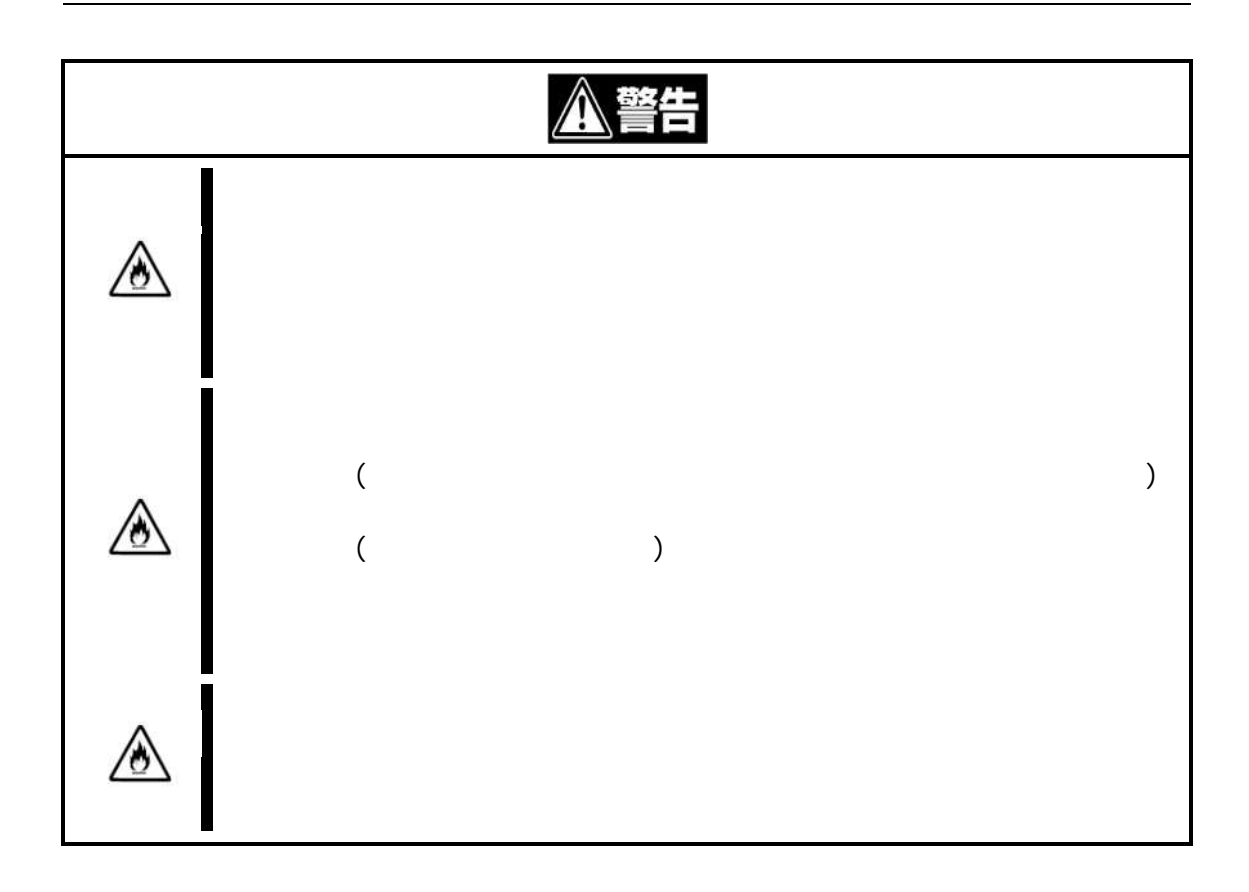

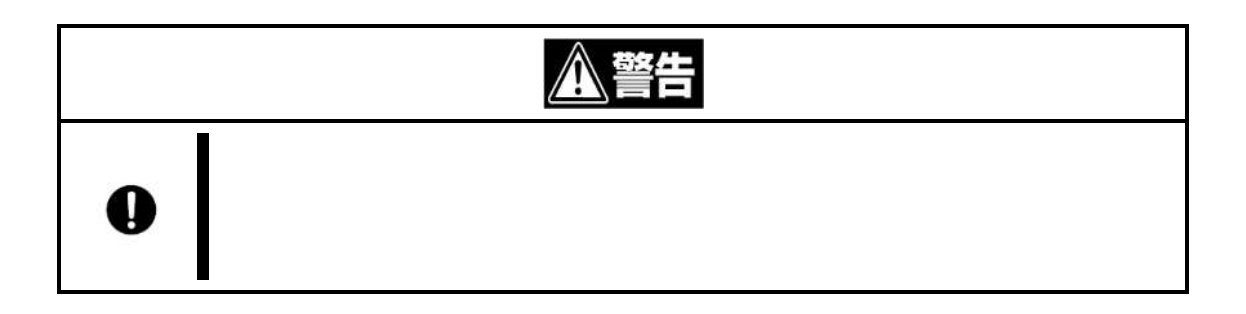

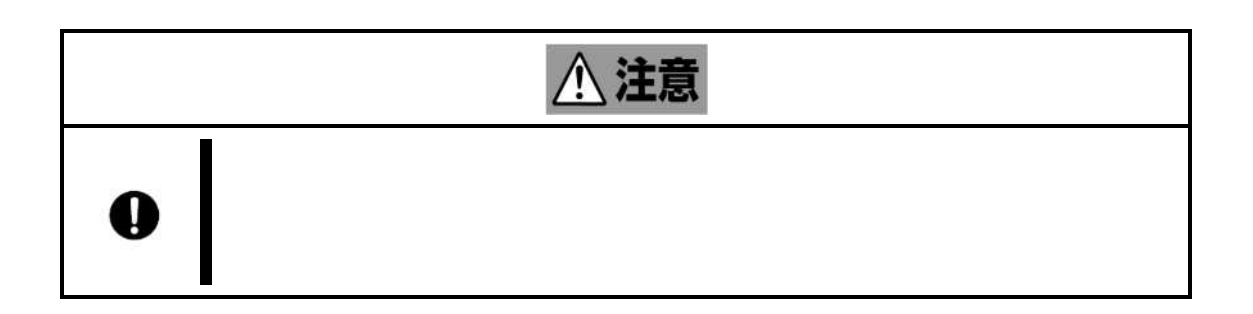

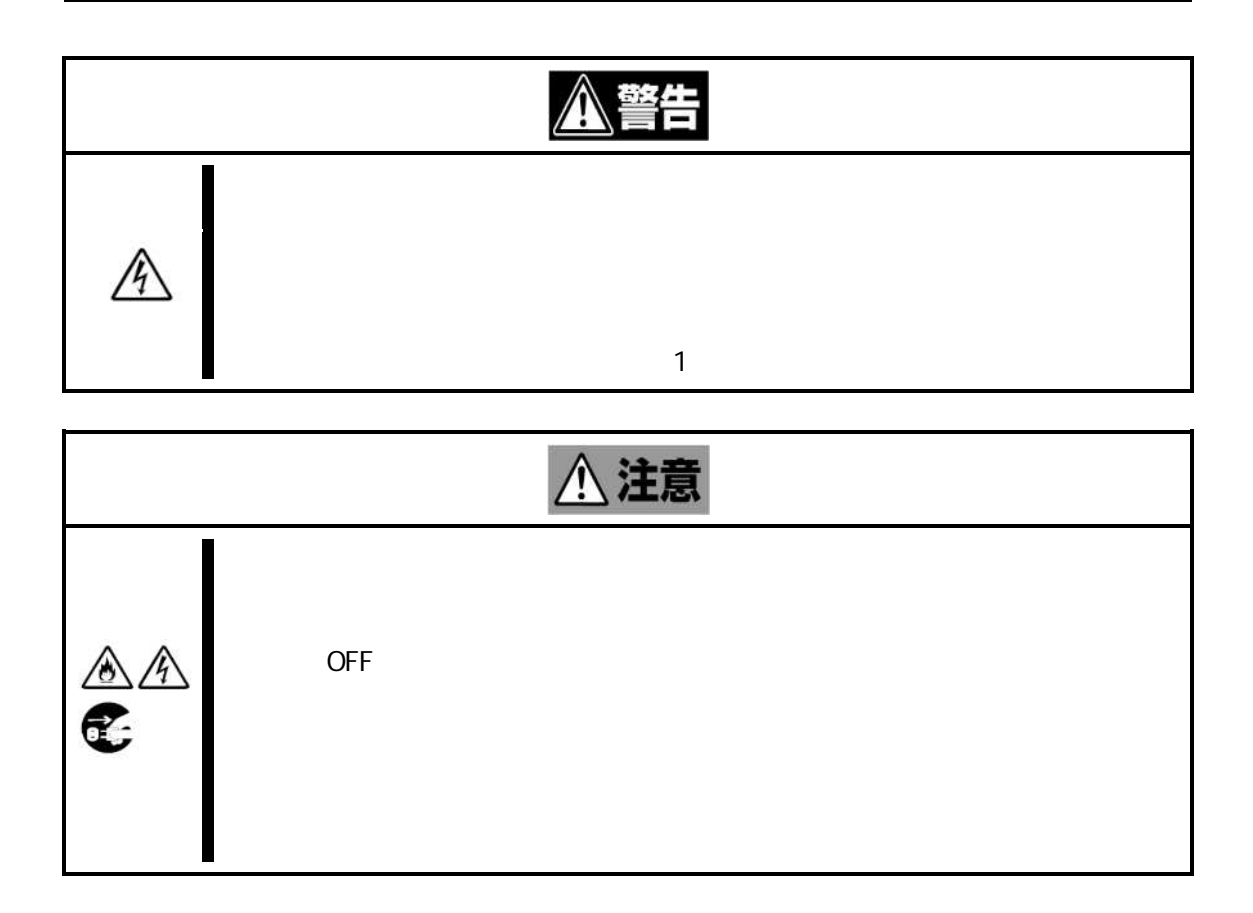

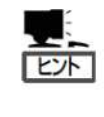

 $\overline{a}$ 

 $\overline{a}$ 

**NEC** 

### LAN (EM ) 22 .......... 23  $\cdots$ OFF ................. 30

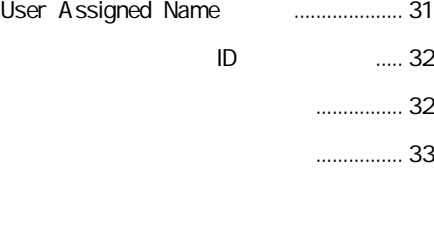

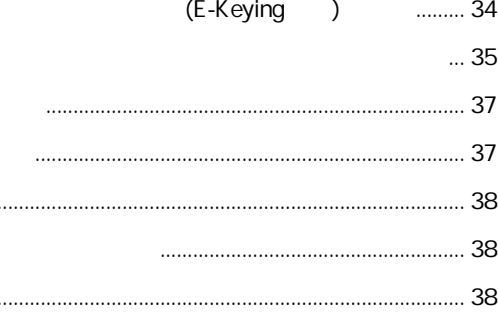

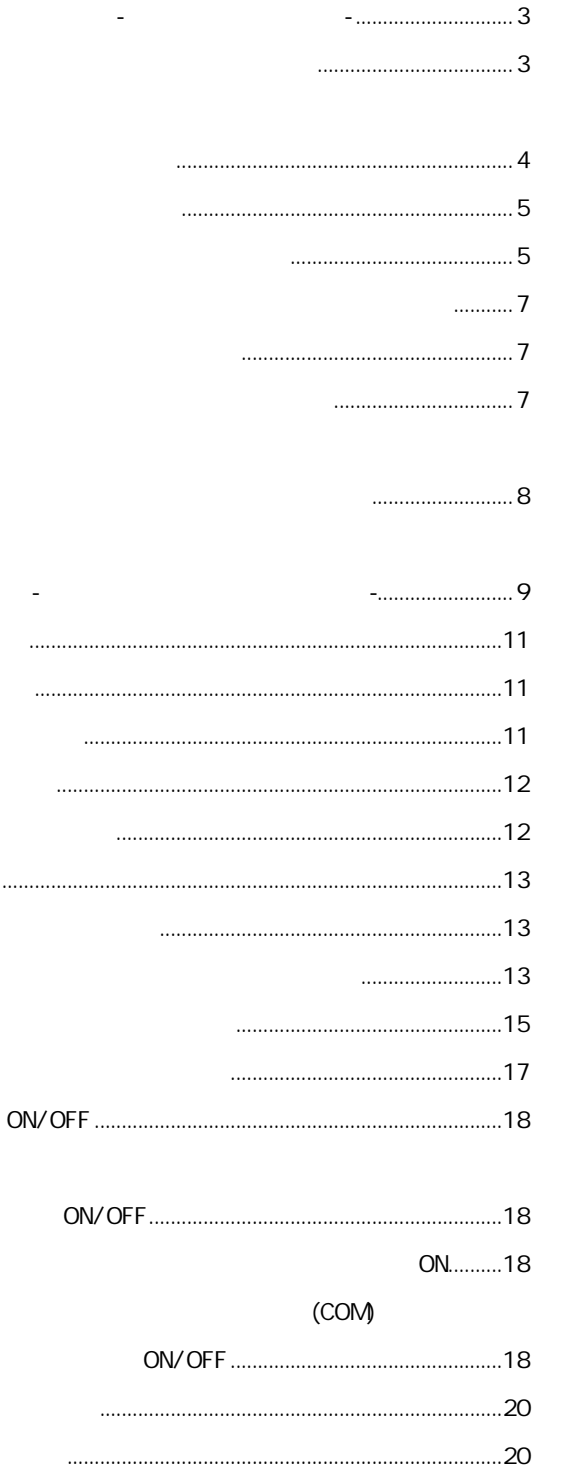

 $\cdots$ 

. . . . .

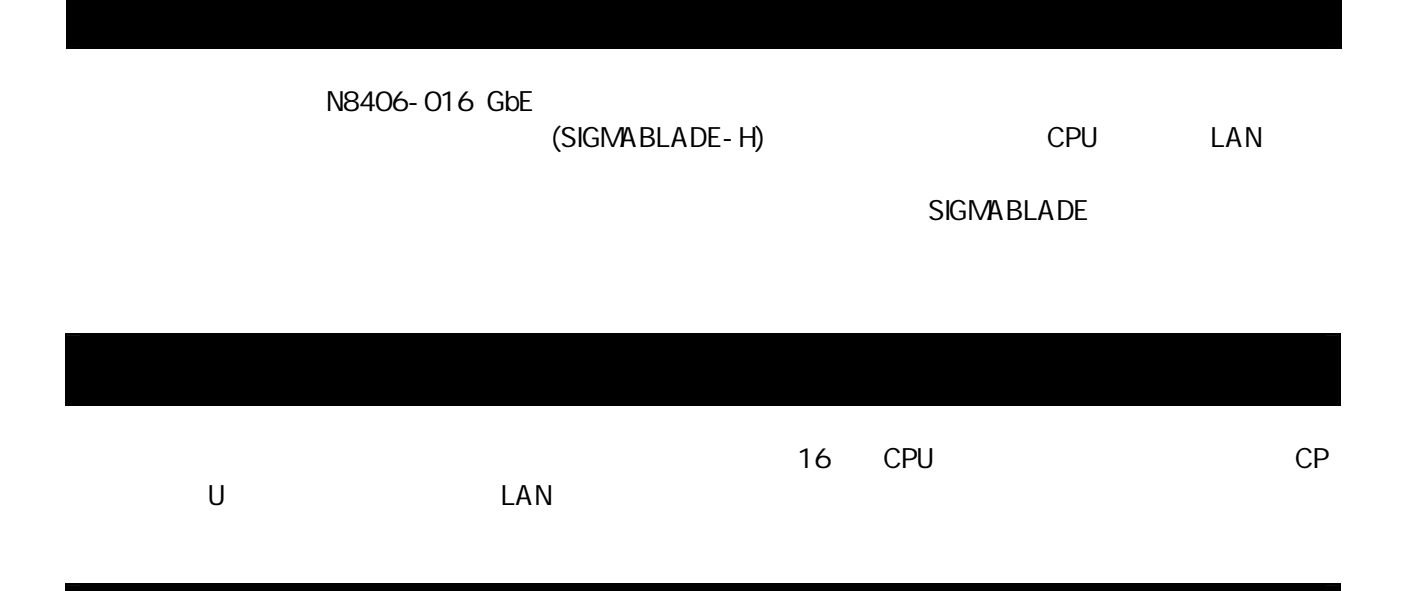

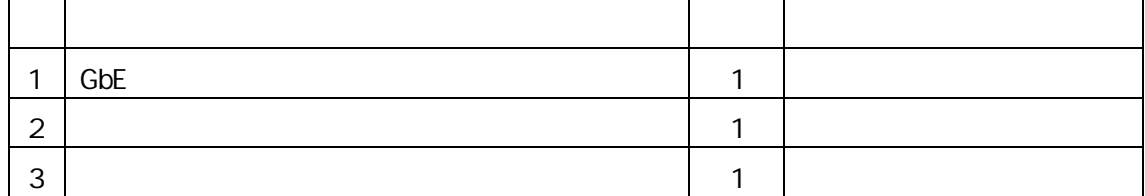

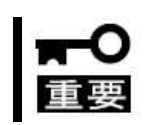

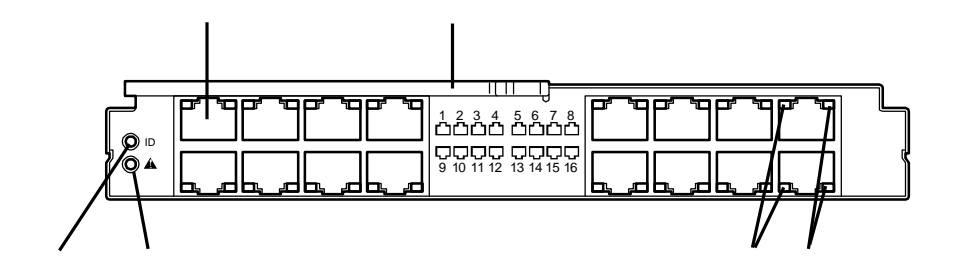

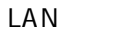

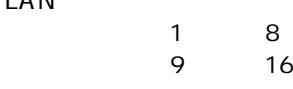

ID ( )

STATUS ( )

LINK ACT ( ) LAN

SPEED ( ) LAN 1000BASE-T

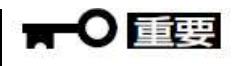

(SIGMABLADE-H)

(SIGMABLADE-H)

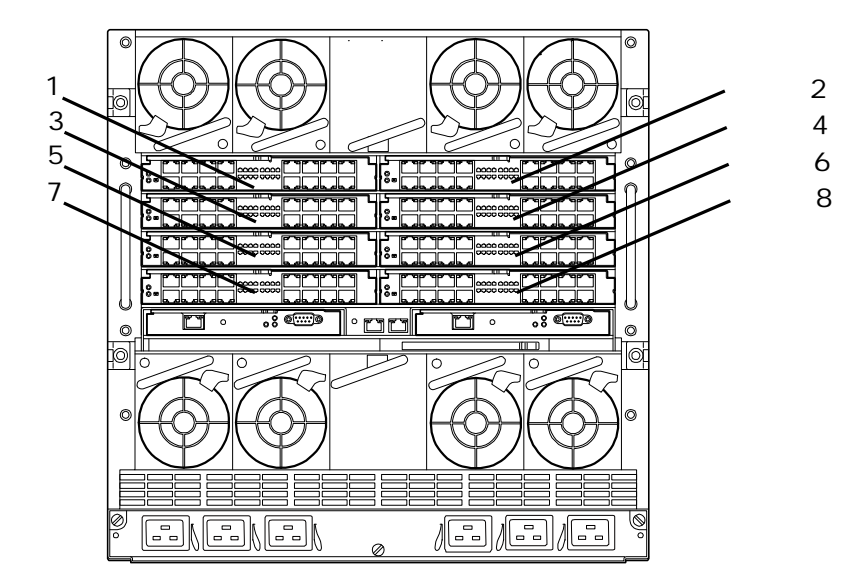

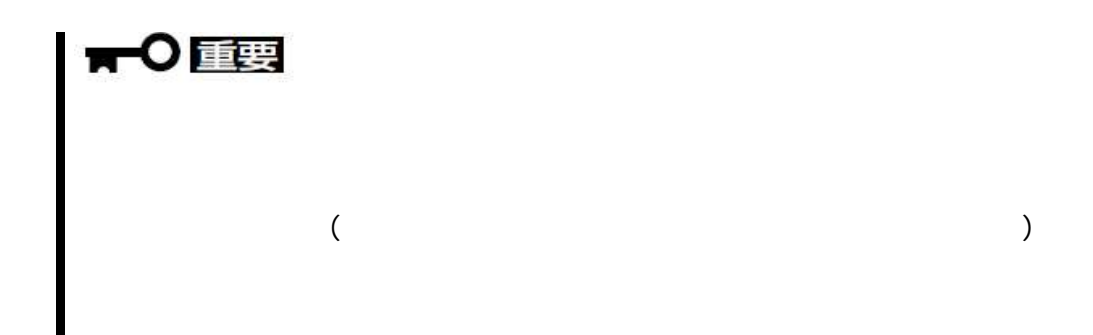

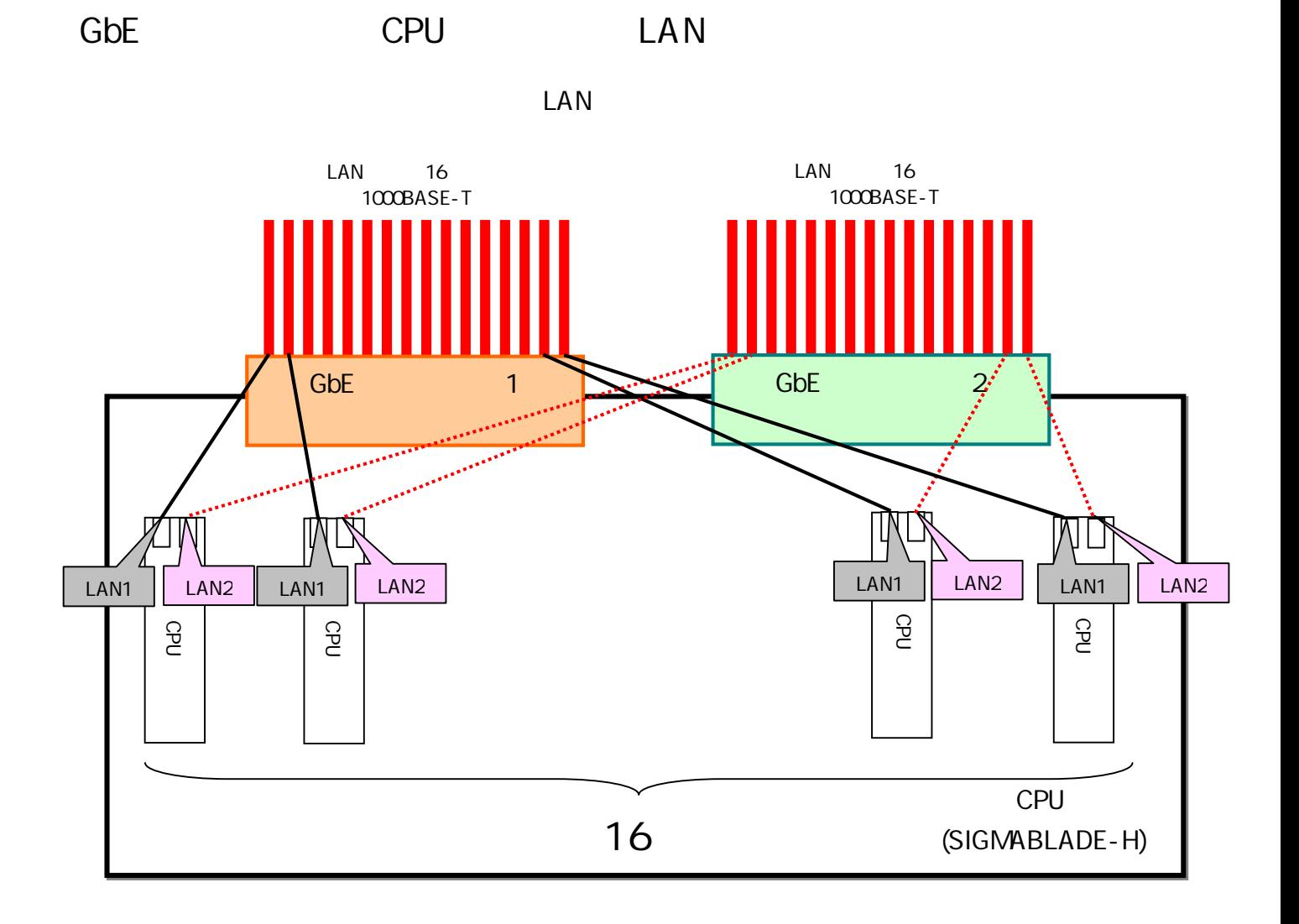

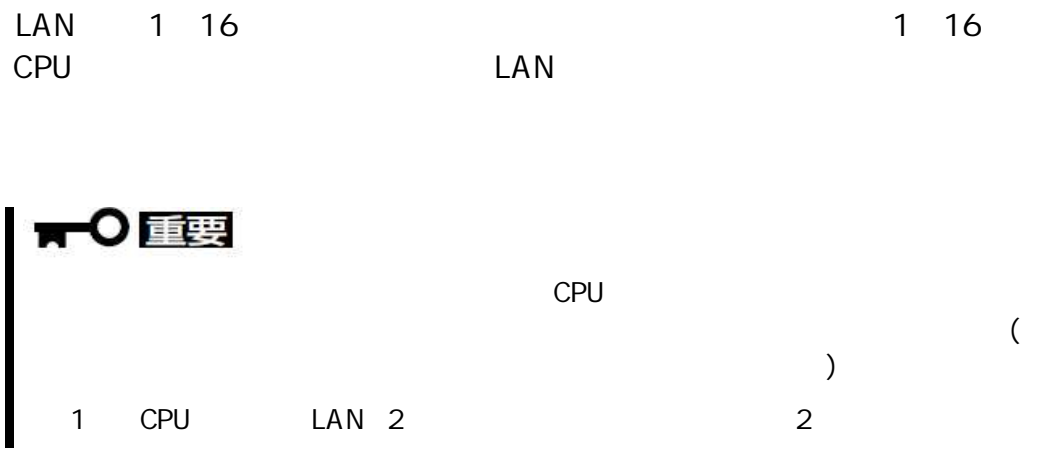

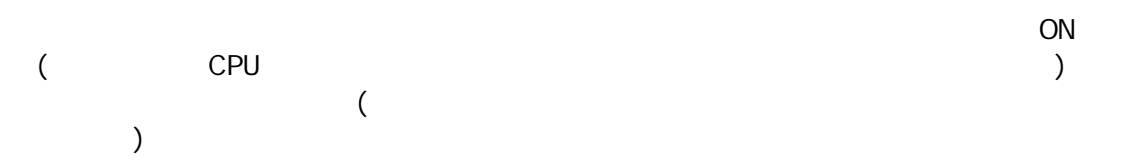

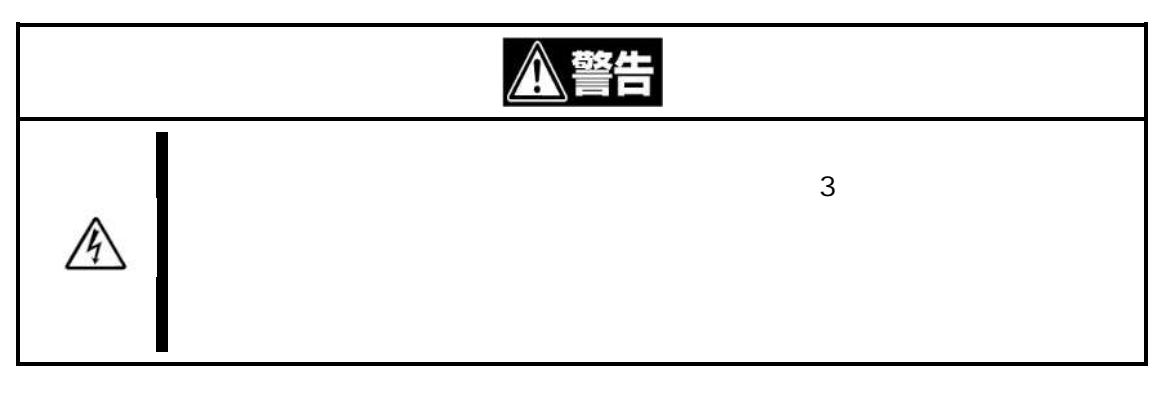

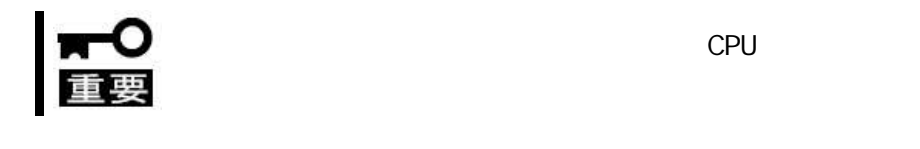

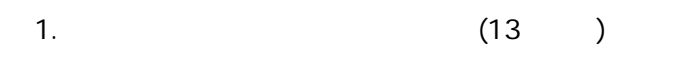

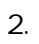

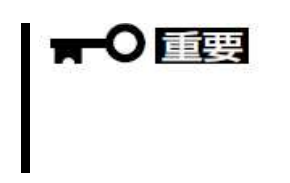

 $\overline{\left( \right. }% ,\left. \overline{\left( \right. \right. }% ,\left. \overline{\left( \right. \right. }% ,\left. \overline{\left( \right. \right. })\right)$ 

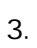

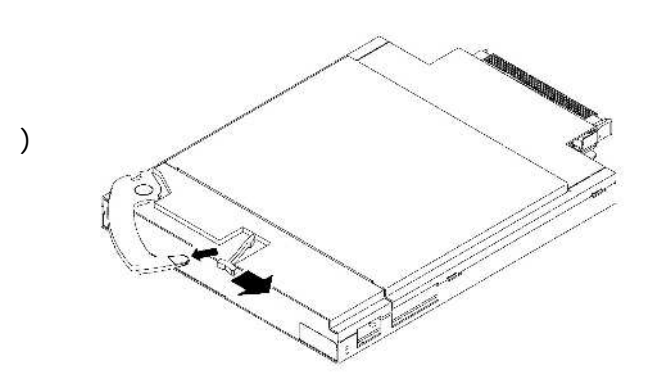

 $(20cm)$ 

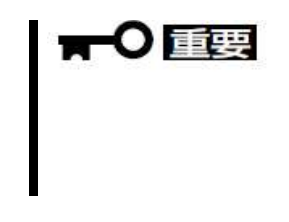

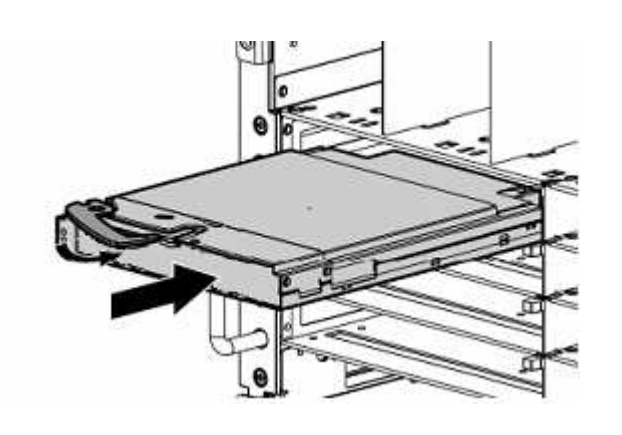

 $5.$ 

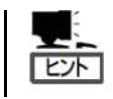

 $6.$ 

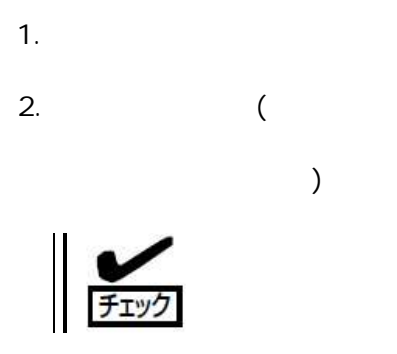

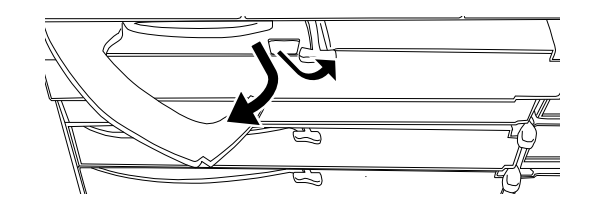

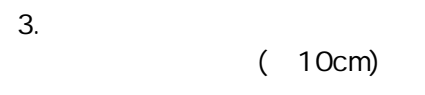

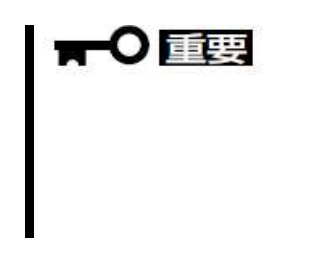

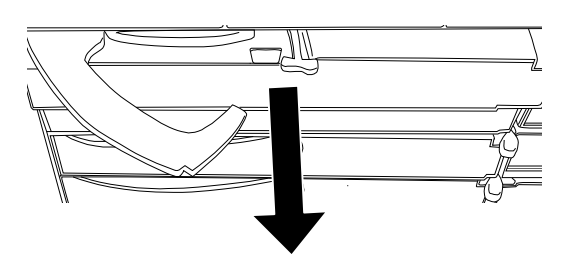

4.

5.

### ON/OFF

ON/OFF

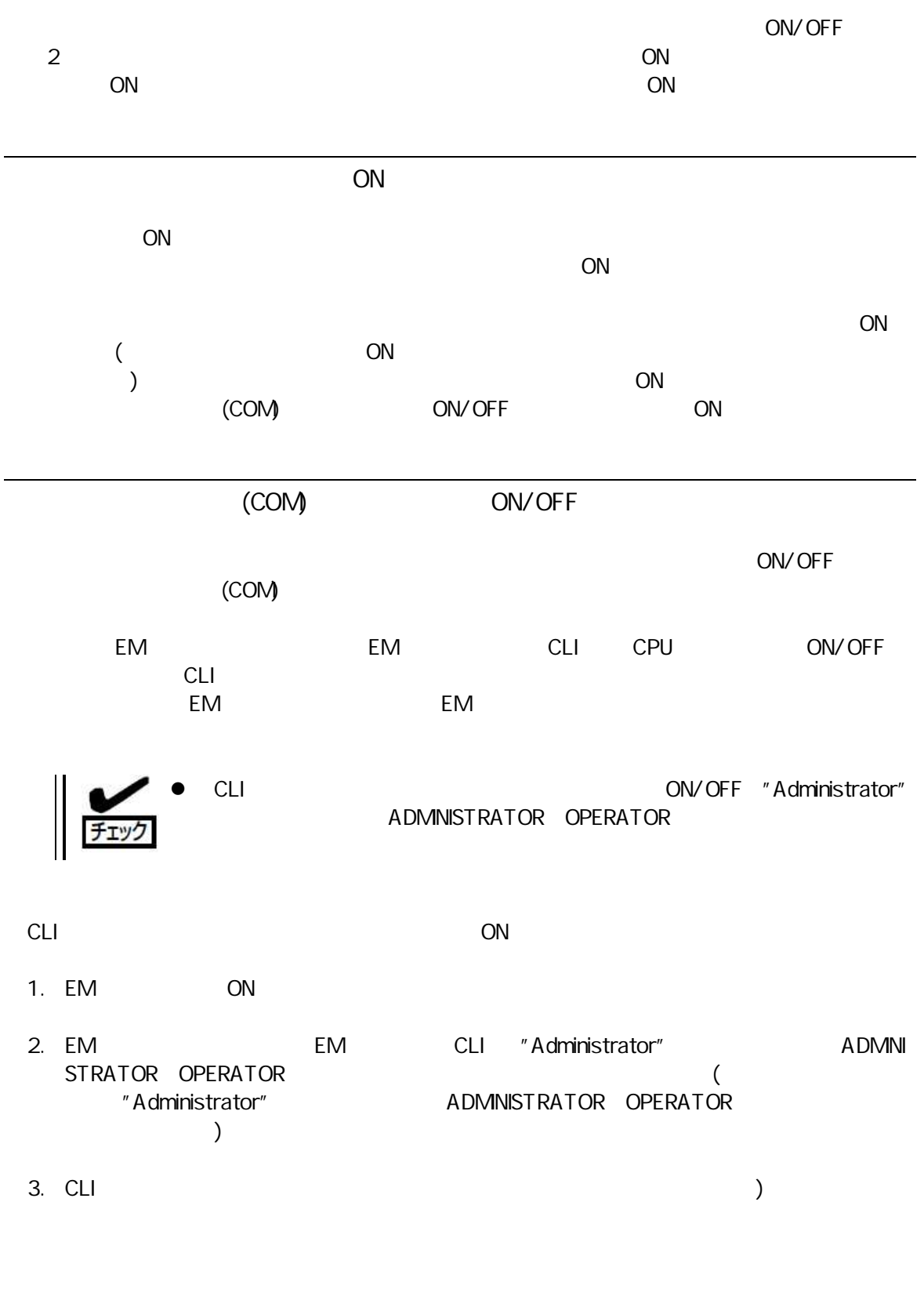

POWERON SWITCH < >

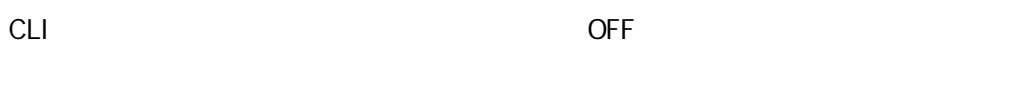

- 1. EM ON
- EM CLI "Administrator" 2. EM **ADMNI** STRATOR OPERATOR  $\left($ "Administrator" ADMNISTRATOR OPERATOR  $\overline{\phantom{a}}$
- $3. \quad CLI$  $\big)$ 
	- POWEROFF SWITCH < >
- 
- **CLI**
- 1. EM ON
- CLI "Administrator" 2. EM **EM ADMN** STRATOR OPERATOR  $\overline{(\ }$ "Administrator" ADMINISTRATOR OPERATOR  $\overline{\phantom{a}}$
- $3. \quad CLI$  $\mathcal{L}$ 
	- RESTART SWITCH <  $\rightarrow$

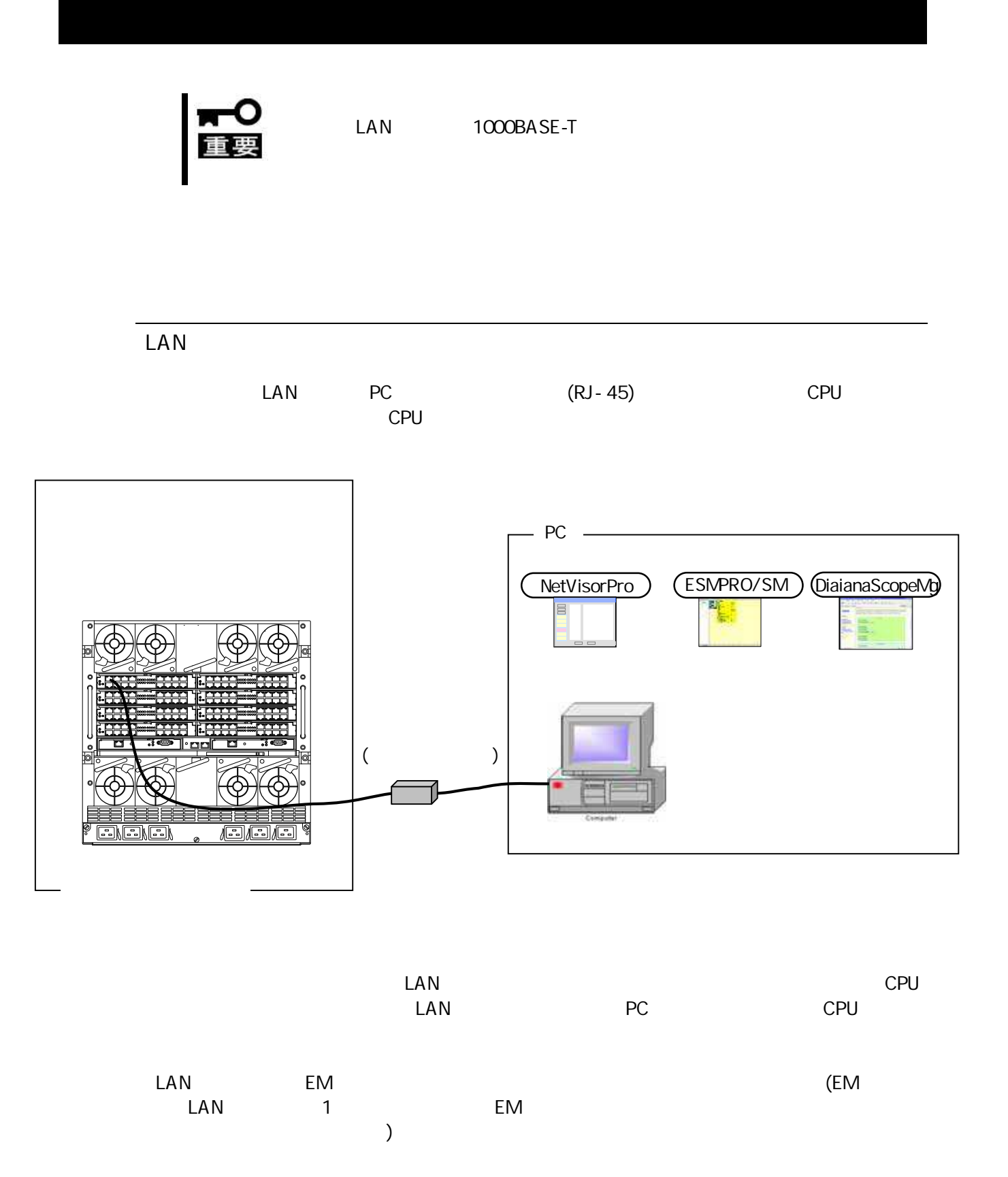

20

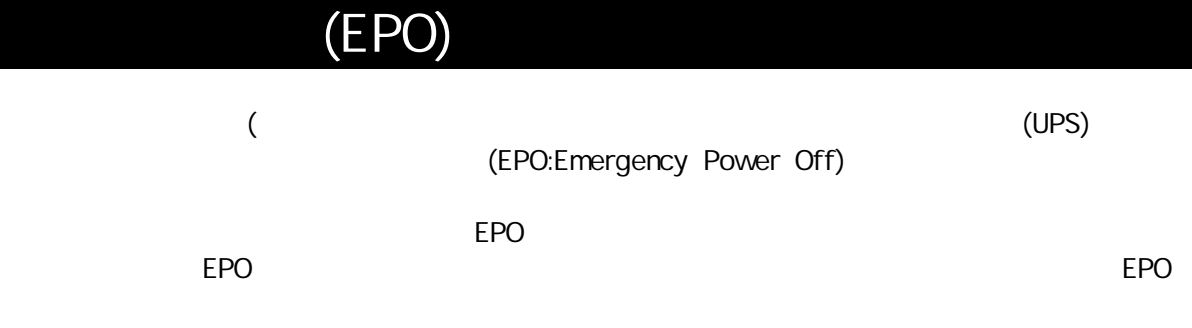

## $\overline{{\rm (CLI)}}$   $\overline{{\rm (EM)}}$

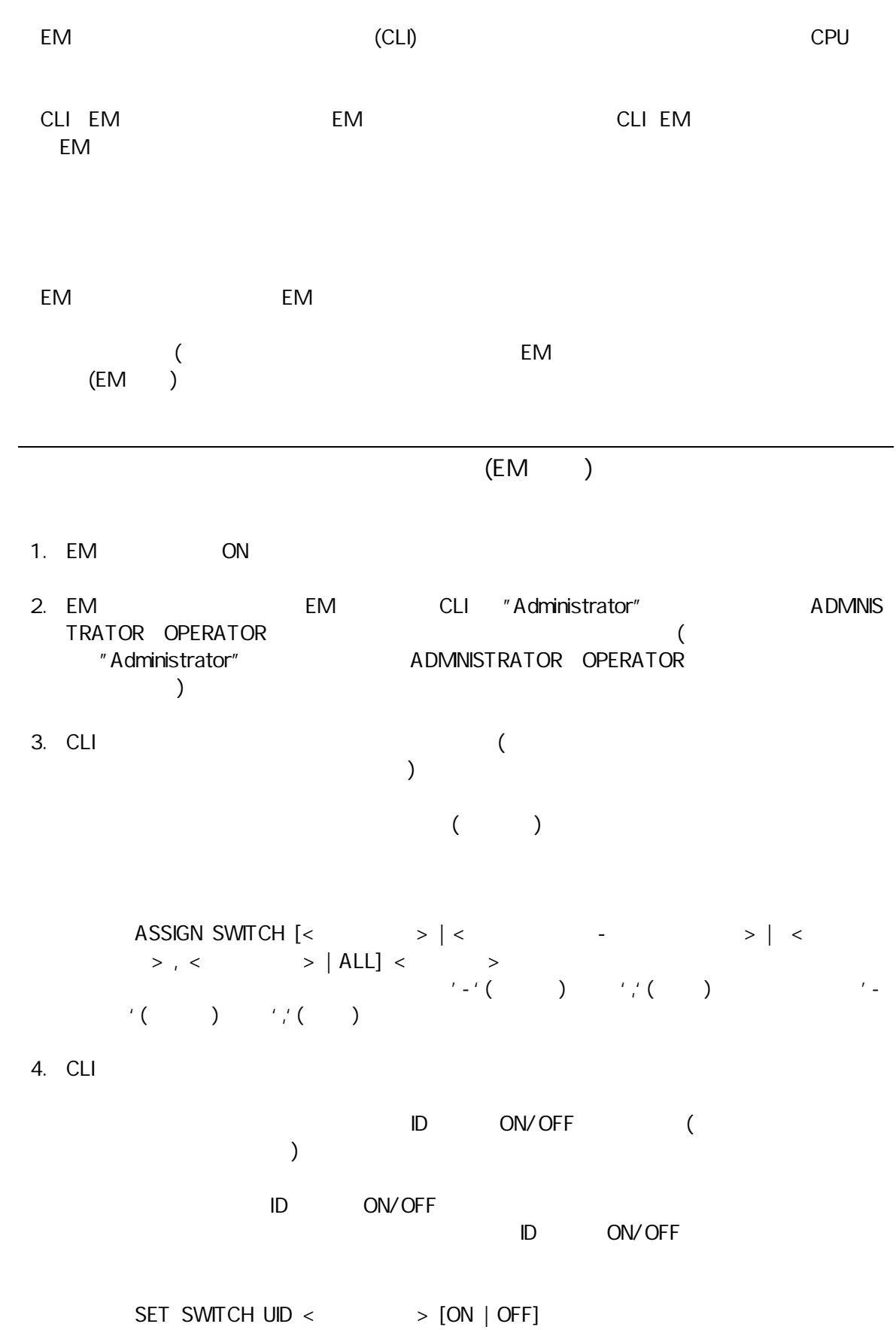

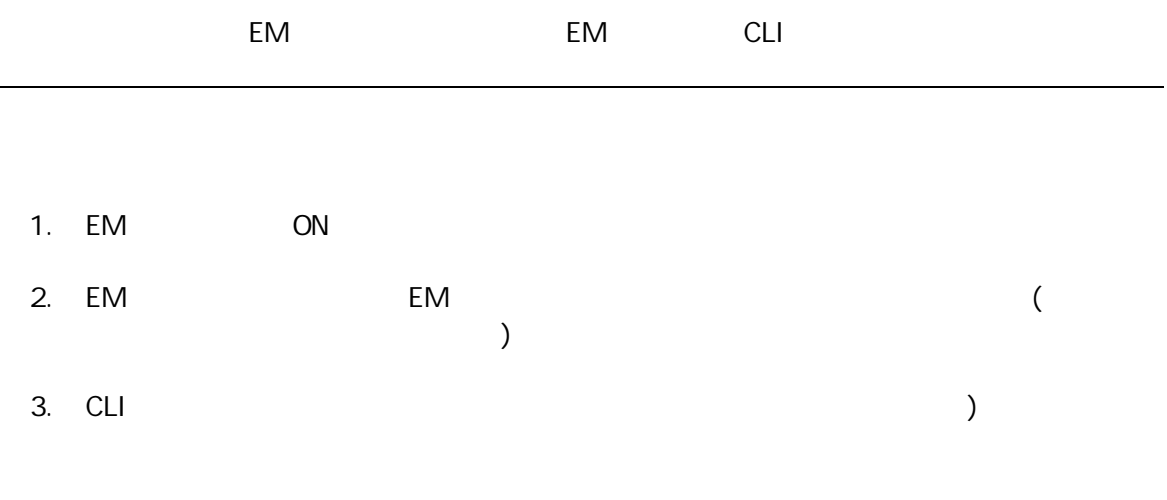

#### SHOW SWITCH STATUS

Failed

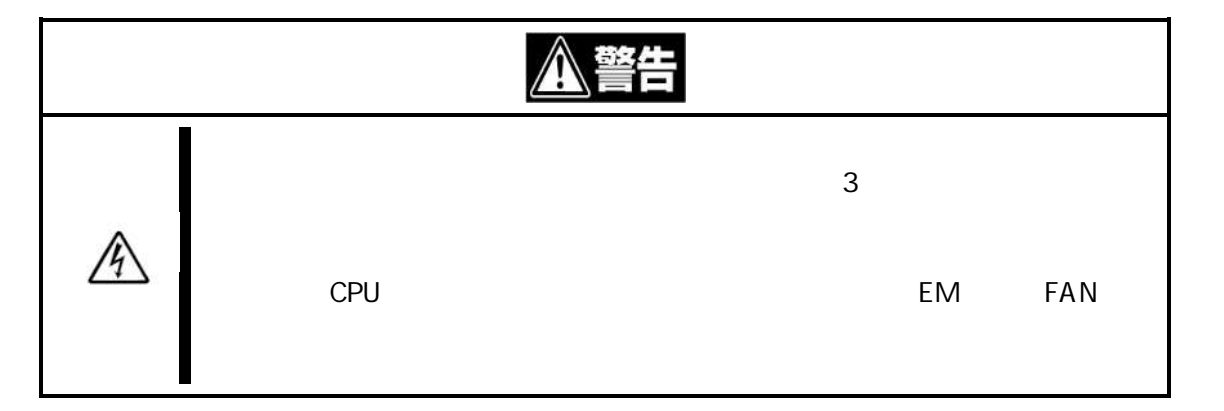

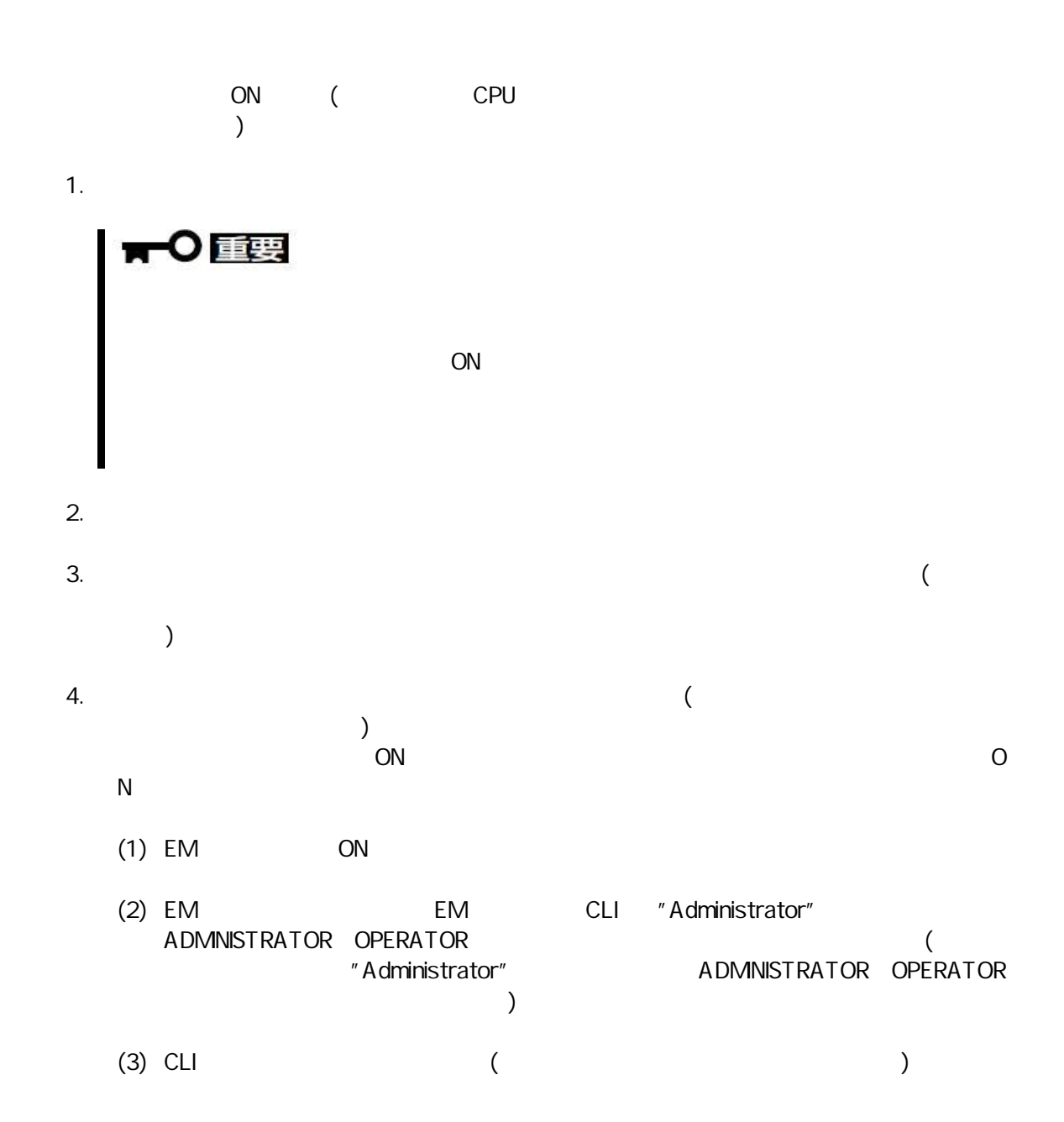

POWERON SWITCH <  $\qquad \qquad \geqslant$ 

STATUS ( ) 5.

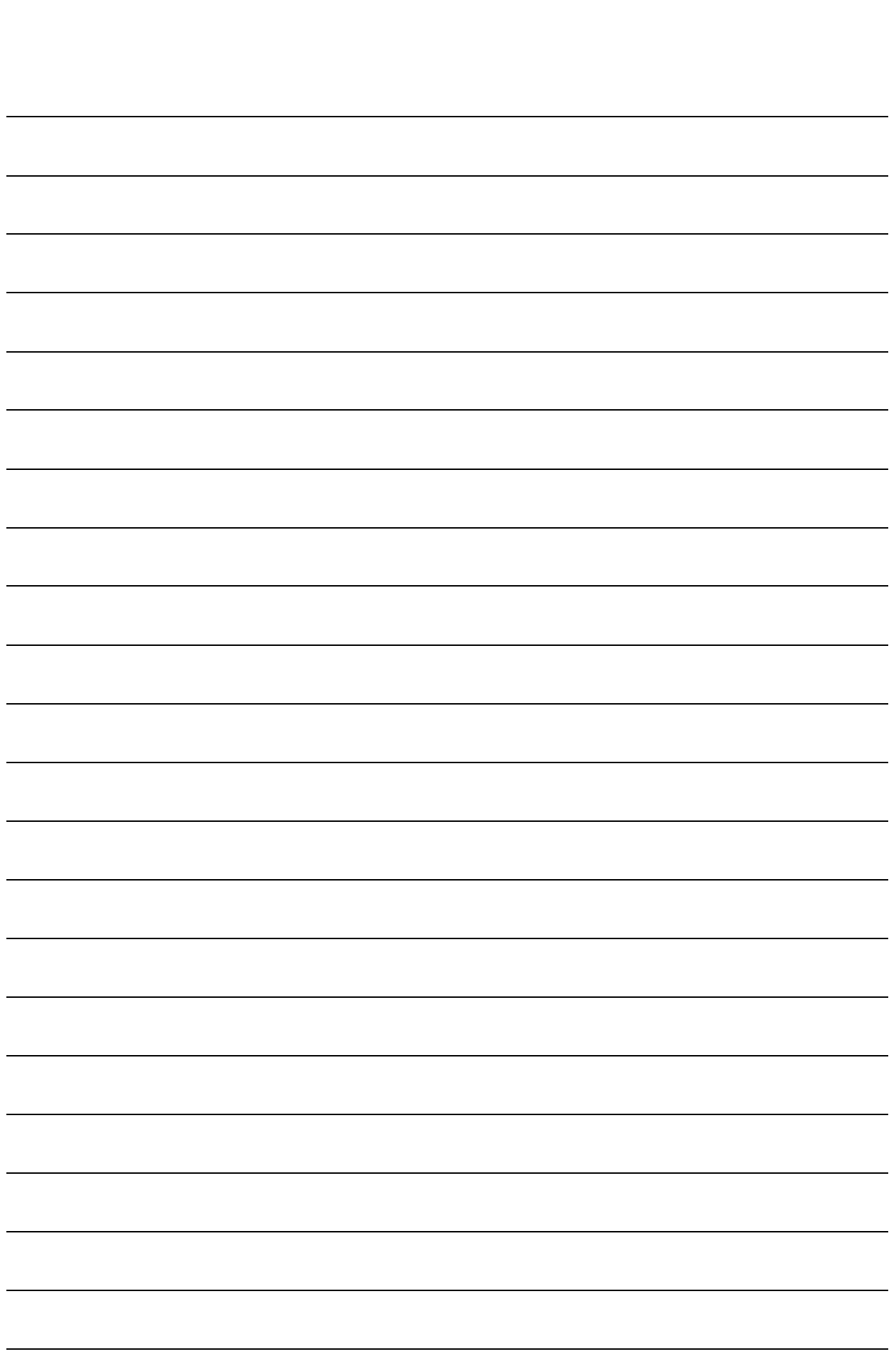

Memo

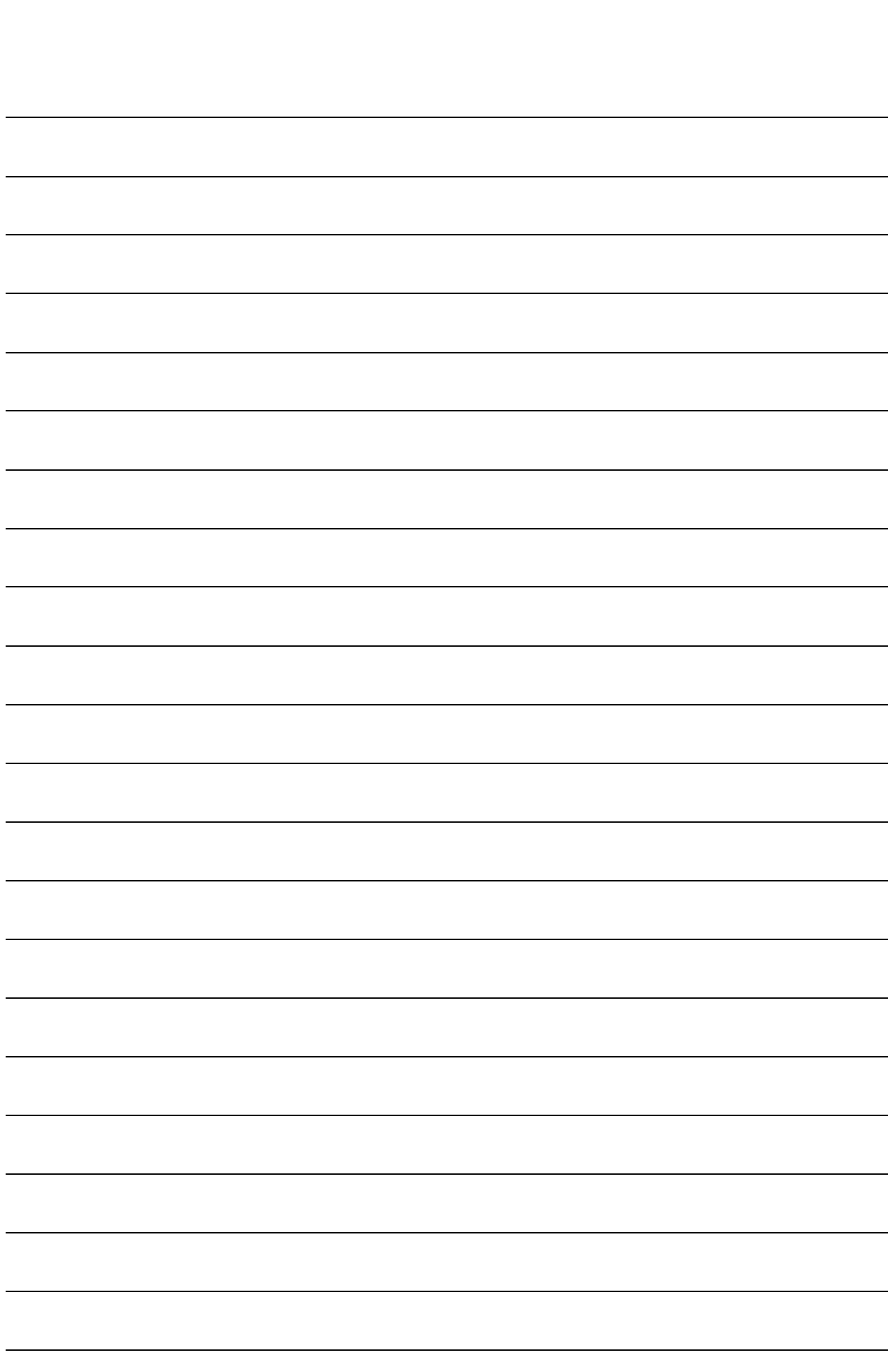

Memo

#### SIGMABLADE-H EM CLI

- A Administrator
- O Operator
- U User

EM / A EM S EM

> Config Config

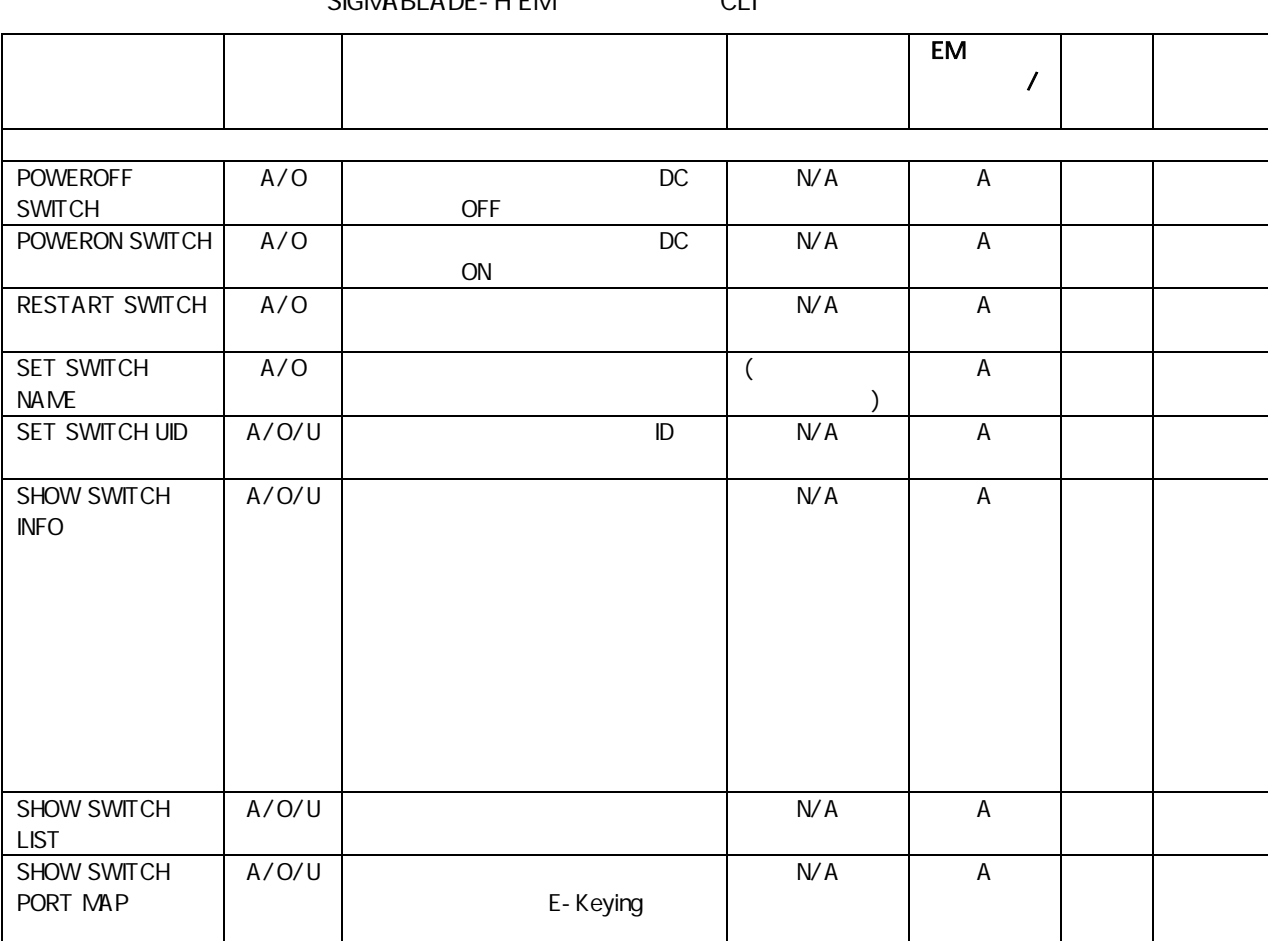

SIGMABLADE-H EM CLI

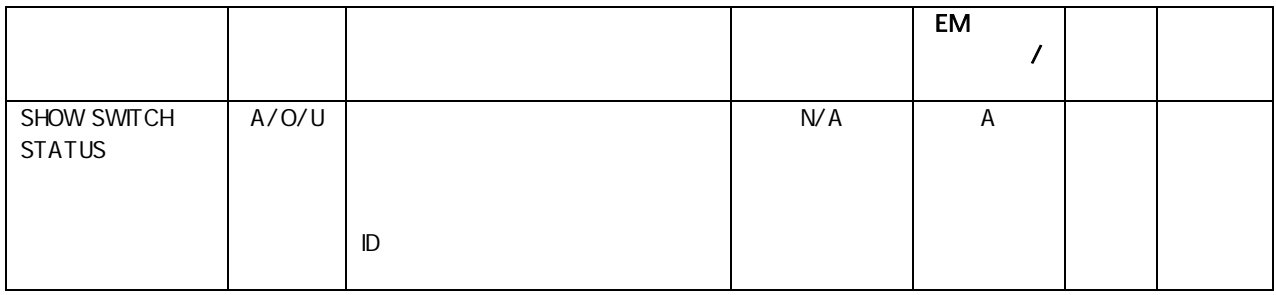

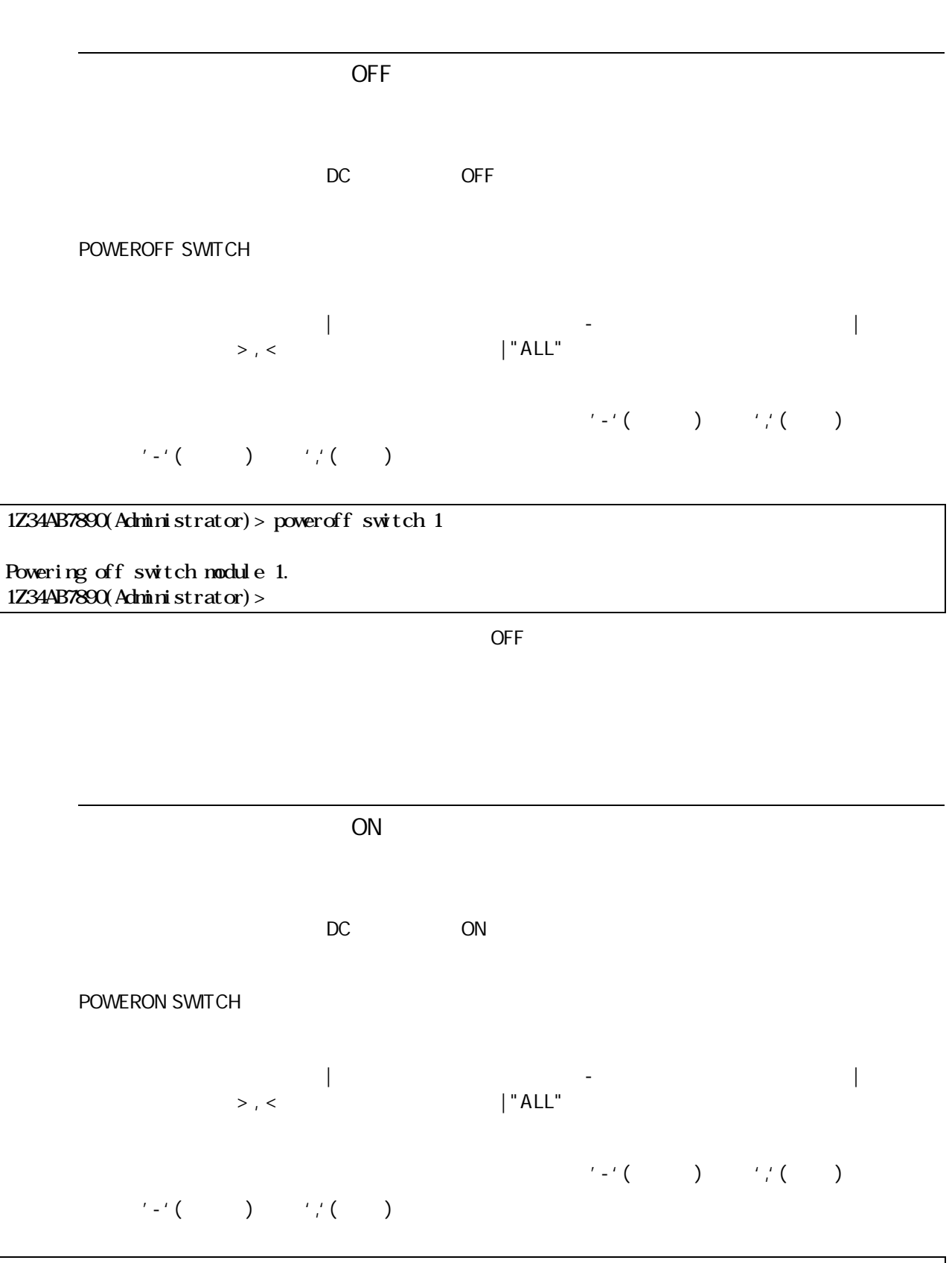

### 1Z34AB7890(Administrator)> poweron switch 1

Powering on switch module 1.

イッ ON

RESTART SWITCH

1Z34AB7890(Administrator)> restart switch 4

Entering anything other than 'YES' will result in the command not executing.

Are you sure you want to restart the Switch Module? YES

Resetting Switch Module in slot 4.

1Z34AB7890(Administrator)>

"YES"

User Assigned Name

SET SWITCH NAME

<User Assigned NAME>

32 英数 一部記

1Z34AB7890(Administrator)> set switch name 1 Switch1

Changed the user assigned name for Switch Module #1 to "Switch1".

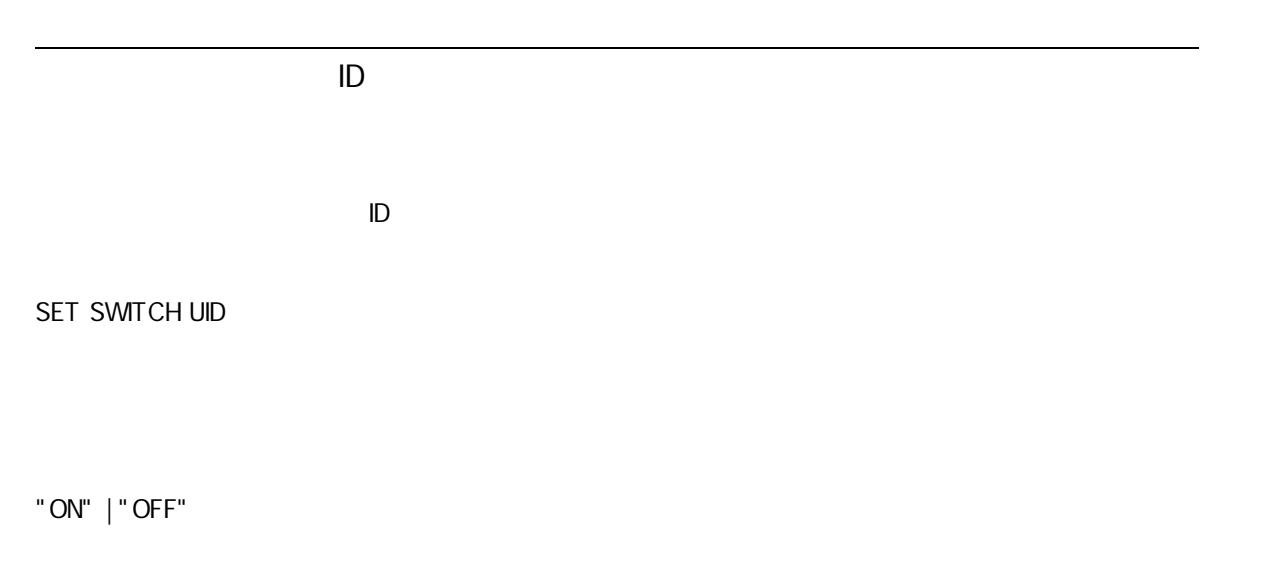

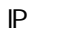

SHOW SWITCH INFO

| - | > , < | "ALL" イッ イッ '-'( ) ','( )

$$
\mathcal{F}^{(1)}\left(\begin{array}{cc} \mathcal{F}^{(1)} & \mathcal{F}^{(2)} \end{array}\right) \qquad \mathcal{F}^{(2)}\left(\begin{array}{cc} \mathcal{F}^{(1)} & \mathcal{F}^{(2)} \end{array}\right).
$$

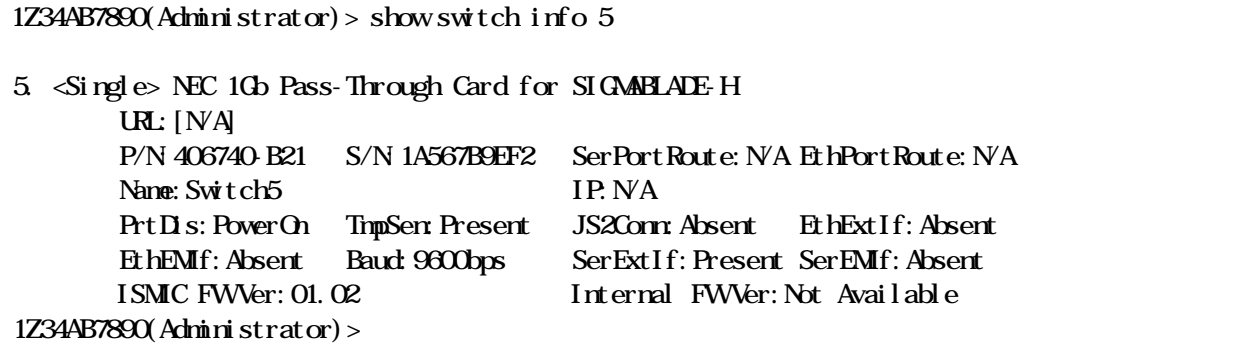

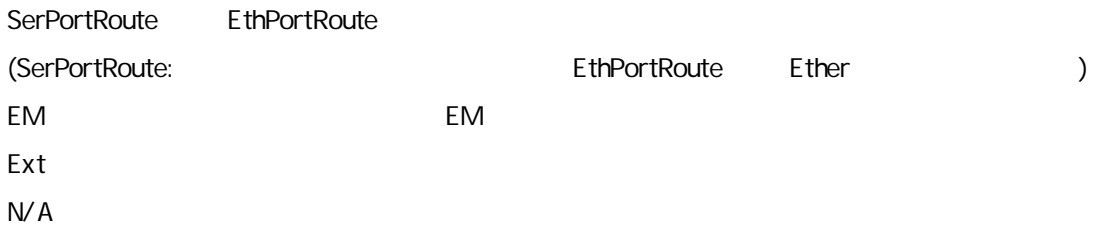

Health ID

SHOW SWITCH LIST

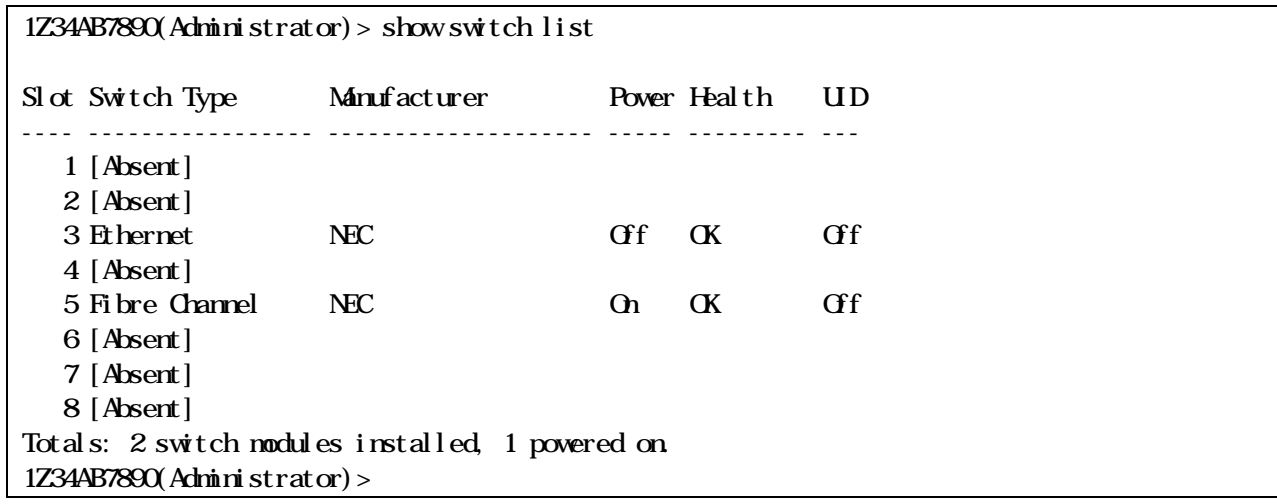

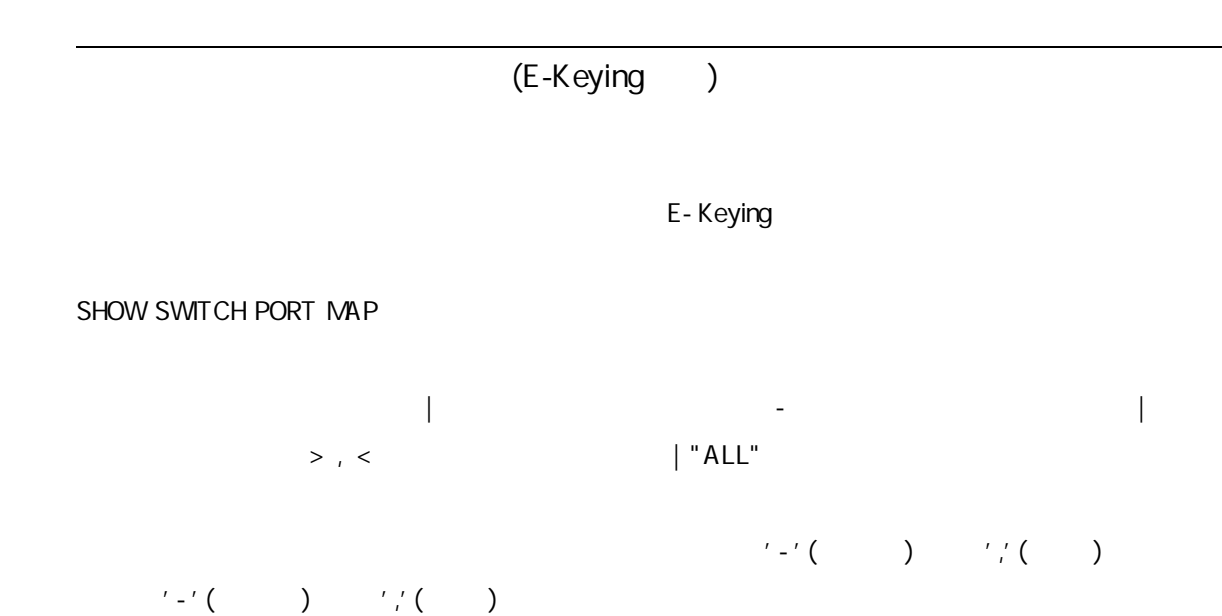

```
> show switch port map all
     Status Size Technology Product Name
     ------ ---- ---------- ------------
   8: <absent>
    7: <absent>
   6: <absent>
    5: OK Single PCIe Virtual I/O Switch
     Port 1 2 3 4 5 6 7 8 9 10 11 12 13 14 15 16
     Status OK OK OK
      Blade 9 10 
     Mezz/Nc 2 2
 Port 1 1 
   4: <absent>
   3: <absent>
  2: <absent>
    1: OK Single Ethernet 1Gb Intelligent L2 Switch
     Port 1 2 3 4 5 6 7 8 9 10 11 12 13 14 15 16
     Status OK
     Blade 10
     Mzz/Nc N
Port 1
1Z34AB7890(Administrator)>
```
(E-Keying )

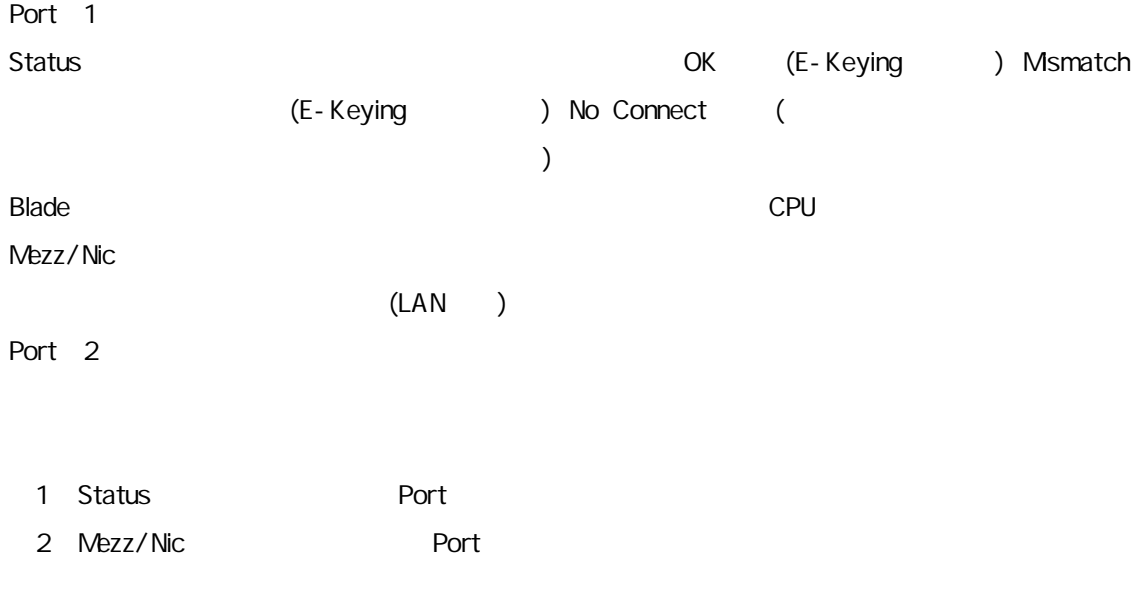

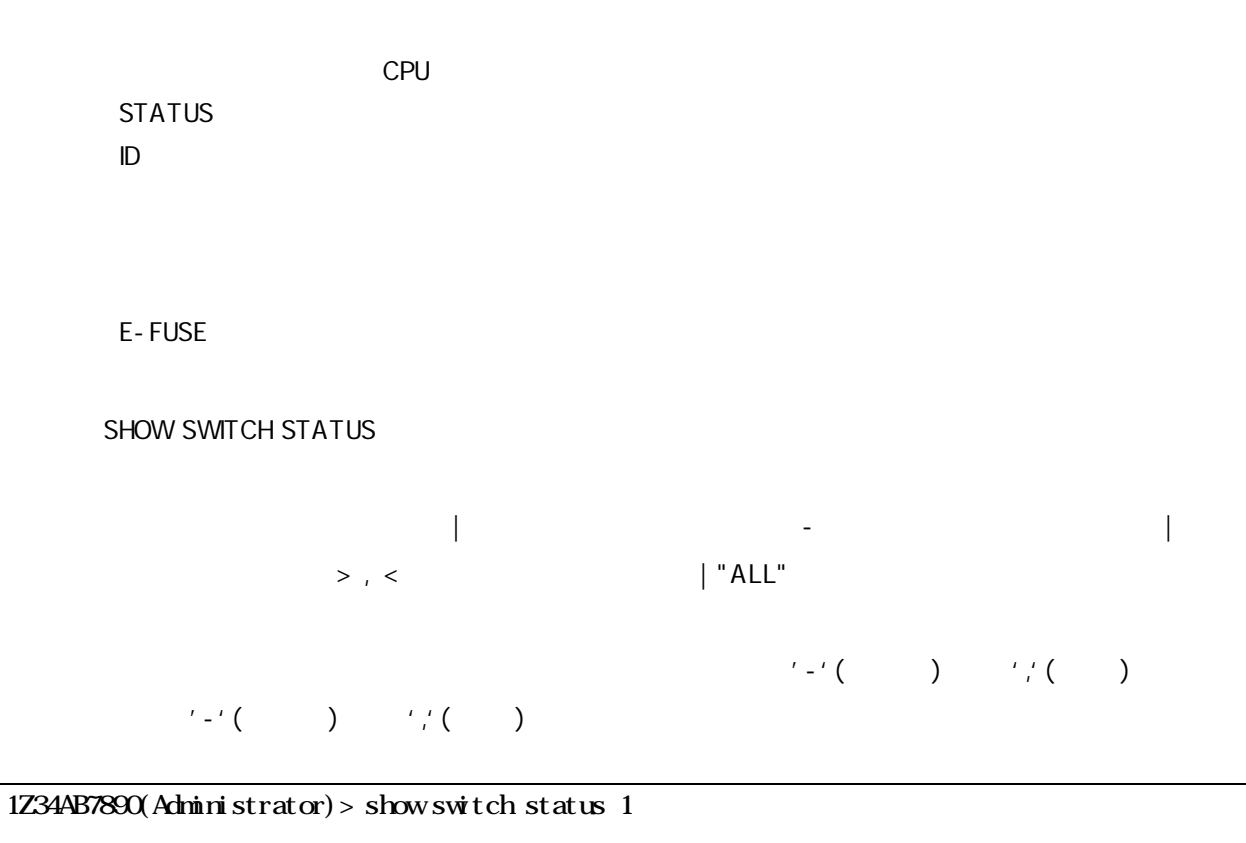

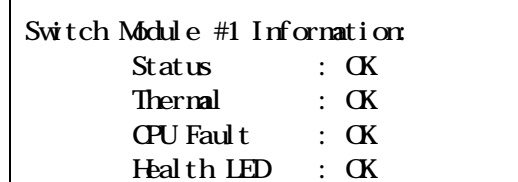

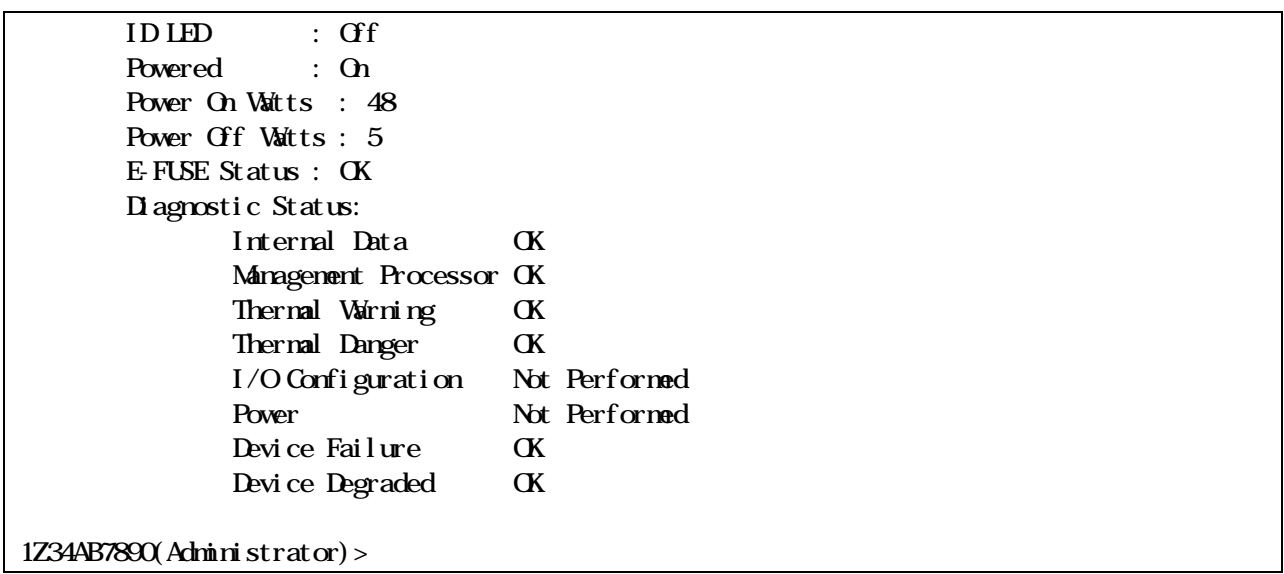

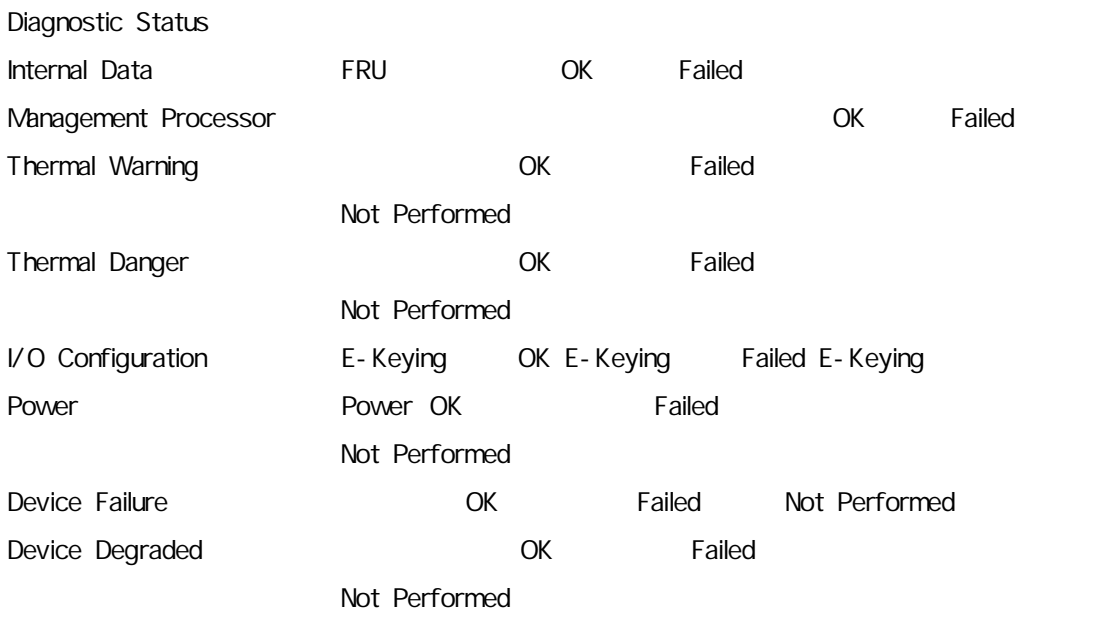
### ON STATUS

- $\cdot$  (UPS)
- ・
- ・
- ・
- 
- $(UPS)$ ・
- ・
- ・
- ・ イッ

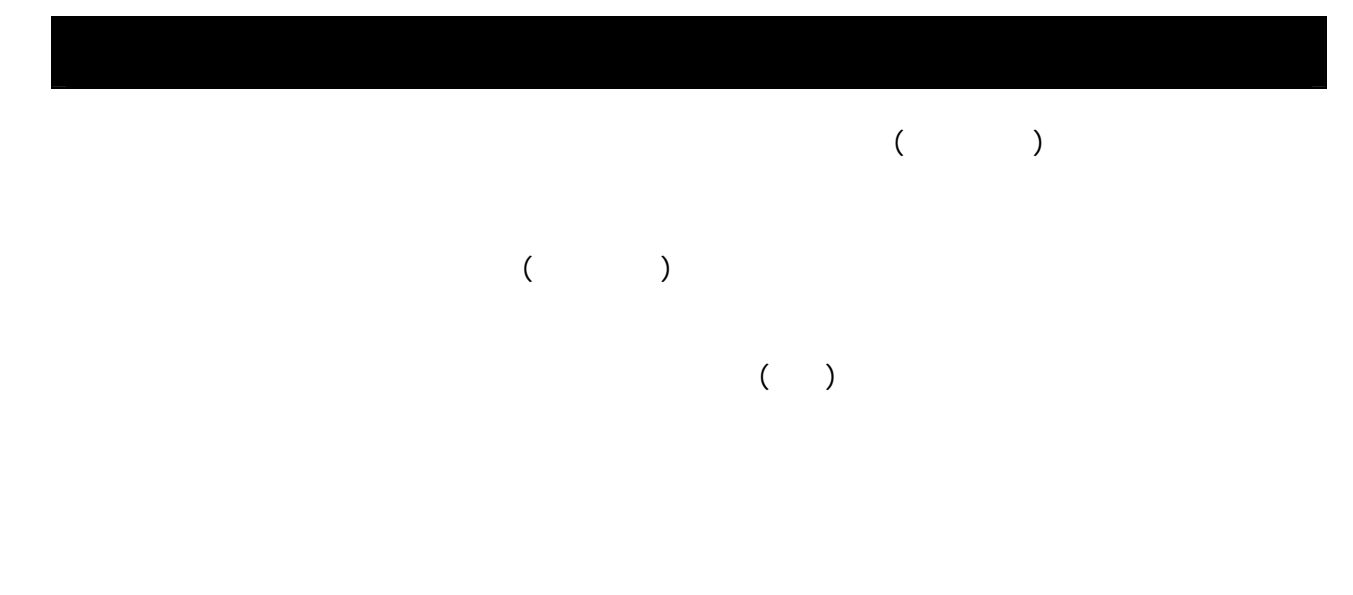

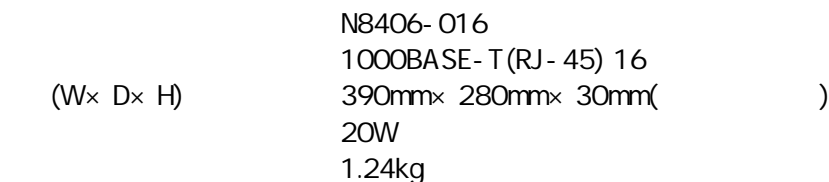

 $\sim$  10 35

GbE

38

: 20 80 ( )

 $(UPS)$ 

緊急連絡 TEL FAX <del>,</del><br>【本质】

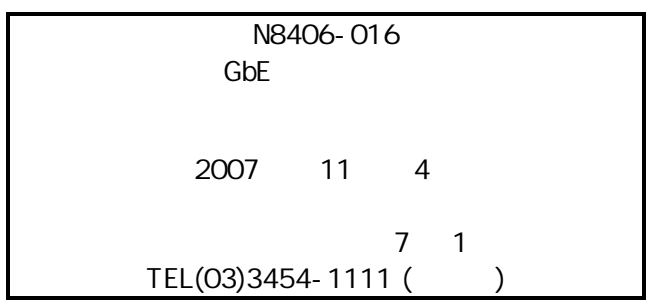

© NEC Corporation 2006, 2007, © Hewlett-Packard Development Company, L.P. 2006

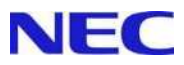

# **SIGMABLADE**

 N8406-016 1Gb Pass-Through Card User's Guide

> 855-900577-A 2007 Nov. 4th Edition

**Note** 

Read this guide carefully before using this product. Always keep this guide at hand so that you can see it when necessary.

### FCC COMPLIANCE

This product has been tested and found to comply with the limits for a Class A digital device, pursuant to Part 15 of the FCC rules. These limits are designed to provide reasonable protection against harmful interface when the device is operated in a commercial environment. This device generates, uses and can radiated radio frequency energy and if not installed and used in accordance with the instruction manual, may cause harmful interference to radio communications. Operation of this device in a residential area is likely to cause harmful interface in which case the user will be required to correct the interference at his own expense.

### EC and C-Tick STATEMENTS

### Warning

This is Class A product. In a domestic environment this product may cause radio interference in which case the user may be required to take adequate measures.

### **Trademarks**

NEC ESMPRO, NEC DianaScope and VALMOware Network Manager are trademarks of NEC Corporation. All other product and company names used in this publication are the trademarks or registered trademarks of their respective trademark owners.

Names used with sample applications are all fictitious. They are unrelated to any existing product names, names of organizations, or individual names.

### **Notes**

.

- (1) No part of this manual may be reproduced in any form without prior written permission of NEC Corporation
- (2) The contents of this manual are subject to change without prior notice.
- (3) The contents of this manual shall not be copied or altered without prior written permission of NEC Corporation
- (4) All efforts have been made to ensure the accuracy of all information in this manual. If you find any part unclear, incorrect, or omitted in this manual, contact the sales representative where you purchased this product.
- (5) NEC assumes no liability arising from the use of this product, nor any liability for incidental or consequential damage arising from the use of this manual regardless of (4) above.

### **Note**

Keep this User's Guide handy for quick reference when necessary.

Make sure to read "Notes for safety handling." When you relocate the product, make sure to take this guide with the product.

# Notes for safety handling

This section provides information for using the product safely.

# SAFETY INDICATIONS

To use this product safely, follow the instructions in this User's Guide.

This guide explains components that pose a danger, types of dangers caused by failing to follow the instructions, and actions taken to prevent them; such components are labeled warning.

This guide and warning labels use "WARNING" and "CAUTION" to indicate a danger depending on the degree. These terms are defined as follows:

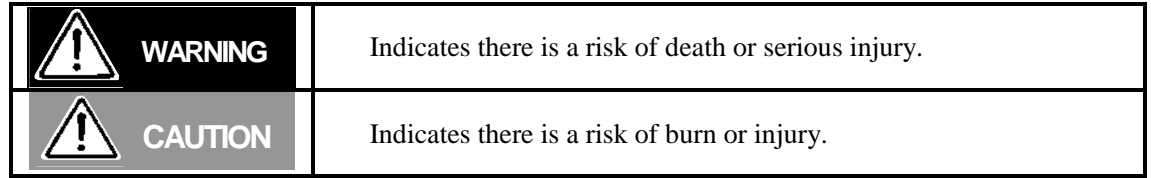

This guide uses the following three types of symbols to give indications and precautions against a danger. They are defined as follows:

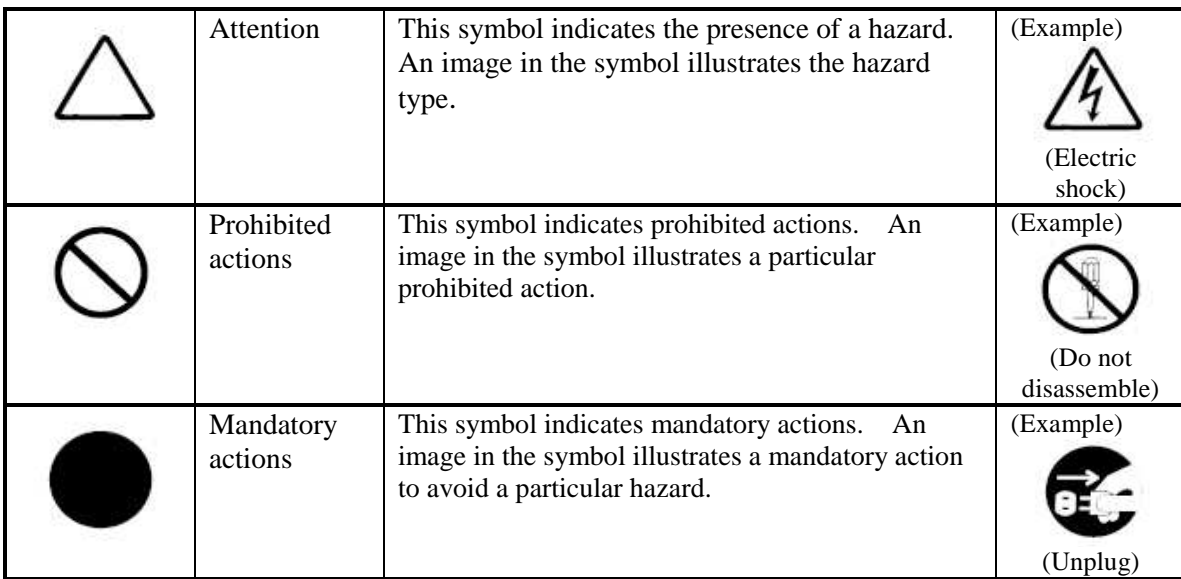

Example of indications in this guide

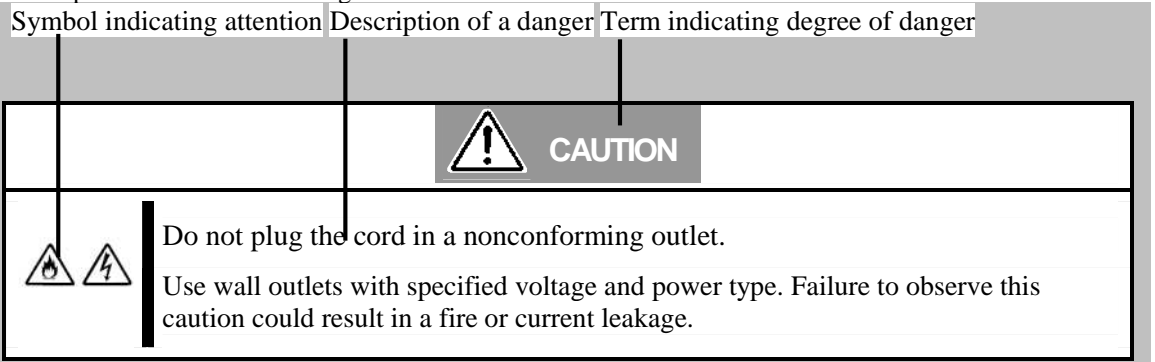

# Symbols and their descriptions used in this User's Guide and warning labels are as follows:

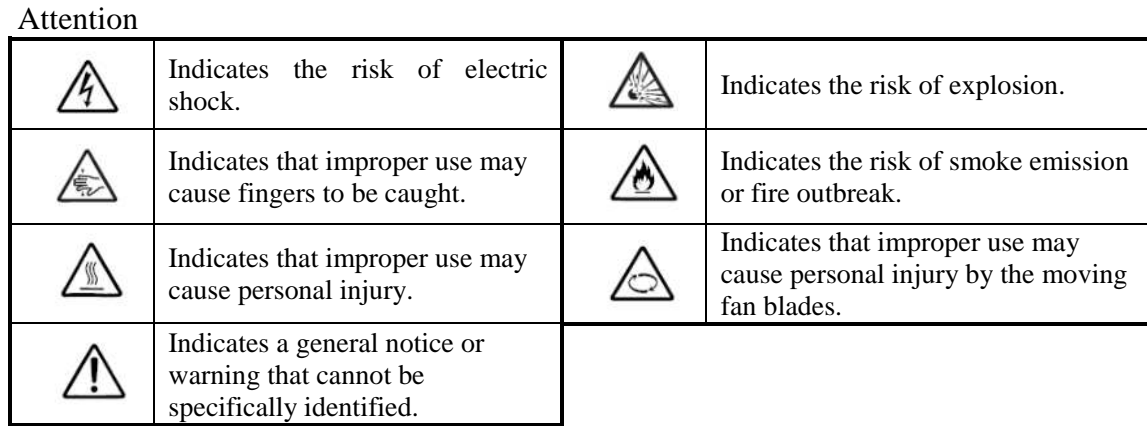

### Prohibited actions

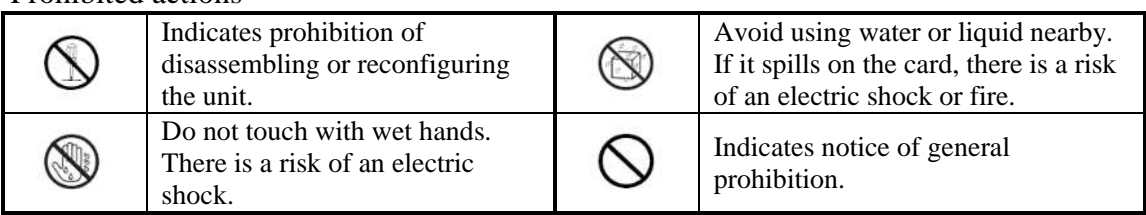

### Mandatory actions

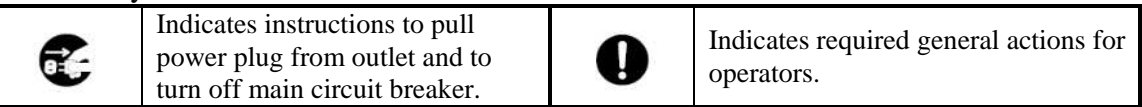

# Precautions for safety

.

Observe the precautions for safety described in this section. The blade enclosure (SIGMABLADE-H) on which this card is installed has power units. Carefully use them to avoid any electric shock.

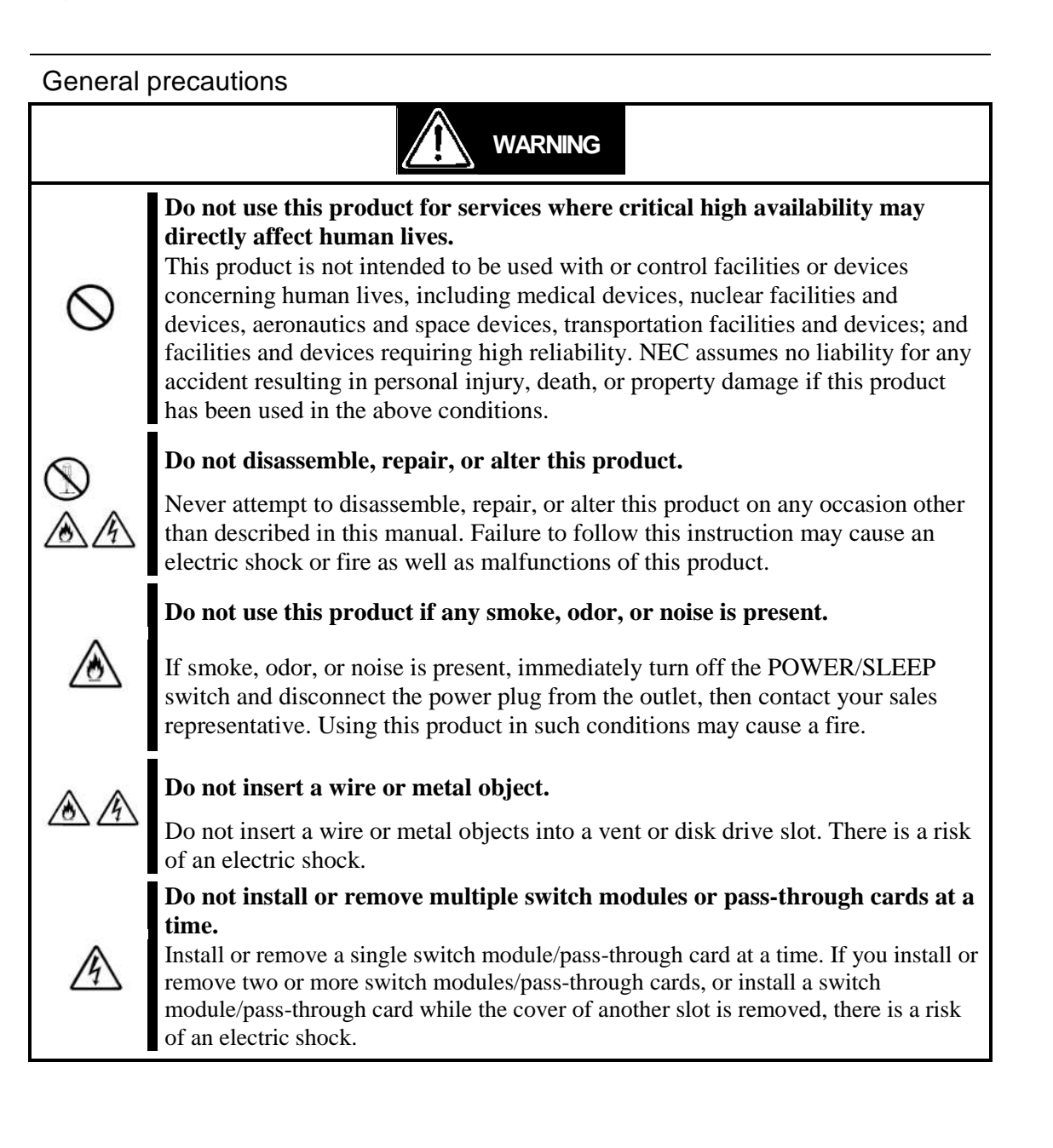

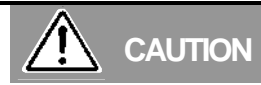

**Prevent water or foreign objects from getting into the product.**

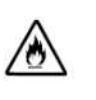

Do not let water or foreign objects (e.g., pins or paper clips) enter the product. There is a risk of fire, electric shock, and breakdown. When such things accidentally enter the server, immediately turn off the power and unplug the cords. Contact your sales representative instead of trying to disassemble it yourself.

### **Connect firmly**

Connect interface cables securely. Install the card securely on the blade enclosure. Failure to connect or install securely may result in poor contact that can cause a fire or smoke.

### **Do not use any unauthorized interface cable.**

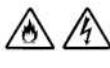

Use only the interface cable that comes with this product. Use of an unauthorized interface cable may cause a fire when the electric current exceeds the rated flow. Also, observe the following to prevent an electric shock or fire caused by a damaged cord.

### **Keep animals away**

Keep animals away from the product. Animal's waste or hair may get inside the product to cause a fire or electric shock.

**Do not use a cellular phone or pager near the product.**

Turn off your cellular phone or pager when you use the product. Their radio waves may cause the server to malfunction.

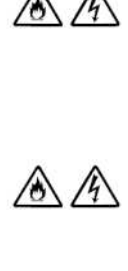

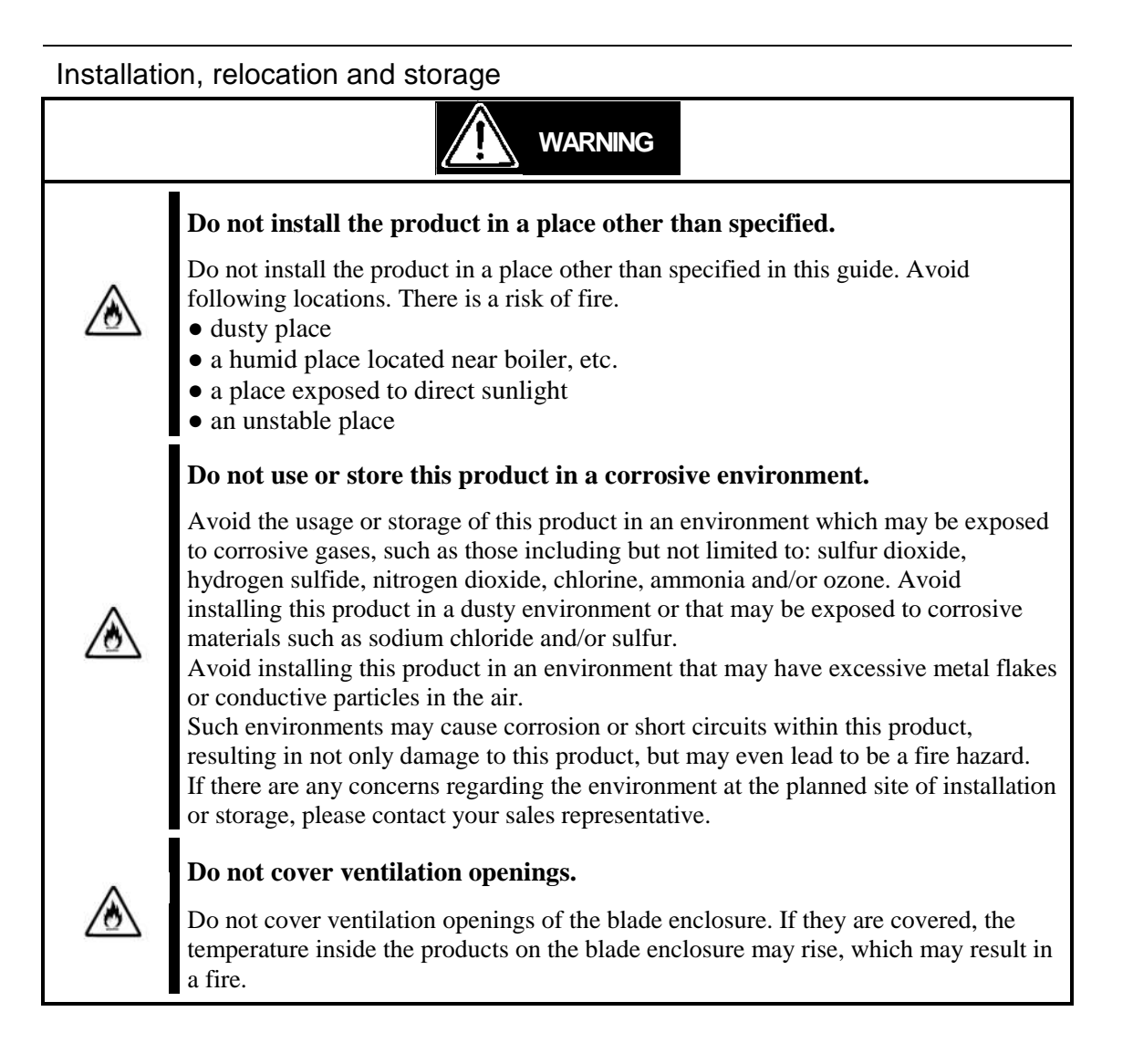

# Failure action **Failure action** When the product fails, shut off the breaker of the power distribution board, unplug the product and contact your sales maintenance personnel. **WARNING**

#### Disposal

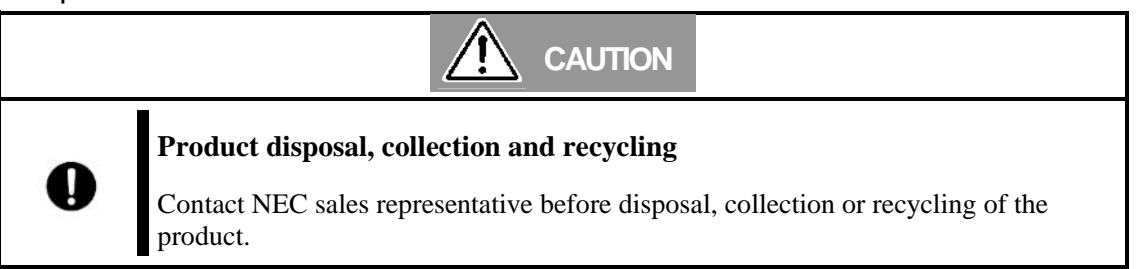

Maintenance, cleaning and handling of internal product

/4

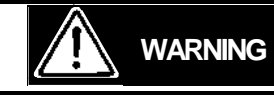

**Do not let your hands access inside the blade enclosure.**

When you install or remove the product from the blade enclosure, do not let your hands access inside the blade enclosure. There is a risk of electric shock. The cover attached to the blade enclosure should not be removed unless required. Only one product should be installed or removed at a time.

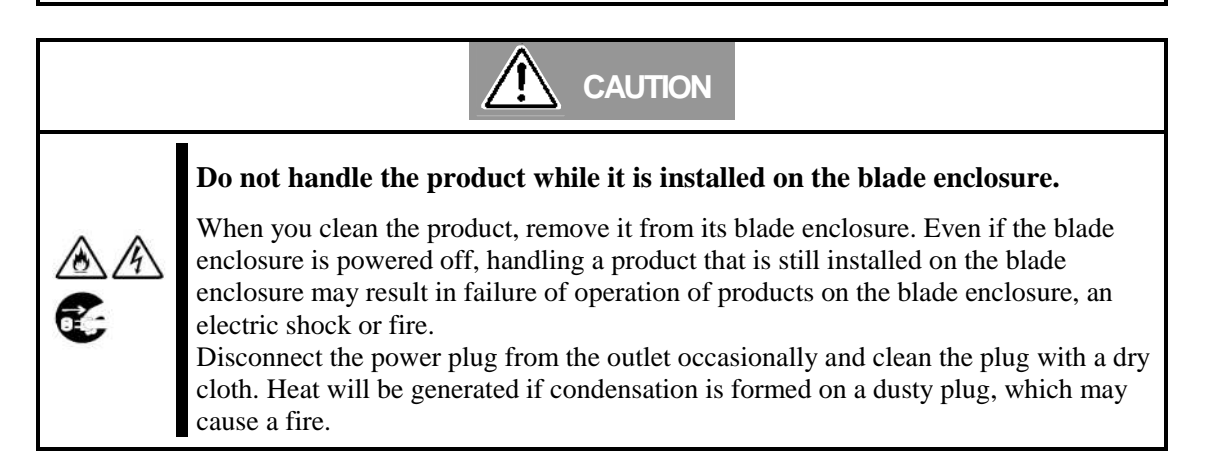

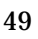

# Handling precautions to use the card correctly

Observe the following precautions to use this card correctly. Failure to observe the precautions can result in malfunction or mechanical error.

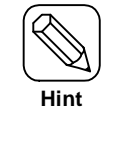

About maintenance services

Diagnostic and maintenance services by personnel with expertise on maintenance of this product are available.

To use this product in good condition, it is recommended to purchase maintenance services from the maintenance service provider.

● Switch module/pass-through card

This product must be installed in a restricted access location.

Use a blade enclosure that allows installation of this card.

Make sure to install switch modules and pass-through cards correctly.

The voltage may drop momentarily due to lightning. It is recommended to use a card such as uninterruptible power supply to tackle this problem.

● Adding optional power supplies and other electronic parts

These products are made of very static-sensitive parts. Eliminate static electricity before handling the products. Do not touch plug terminals or parts with hands. Do not place the products directly on a desk.

Do no use any optional cards other than those shipped with switch modules/pass-through cards or specified by NEC. Even if such optional cards can be installed on the blade enclosure, it may not work properly or can damage the blade enclosure.

It is recommended to use genuine NEC products for optional cards. Some optional cards from other manufacturers are supported in this card. However, services for tackling malfunctions or damages caused by them are provided at your expense even in the warranty period.

# Table of Contents

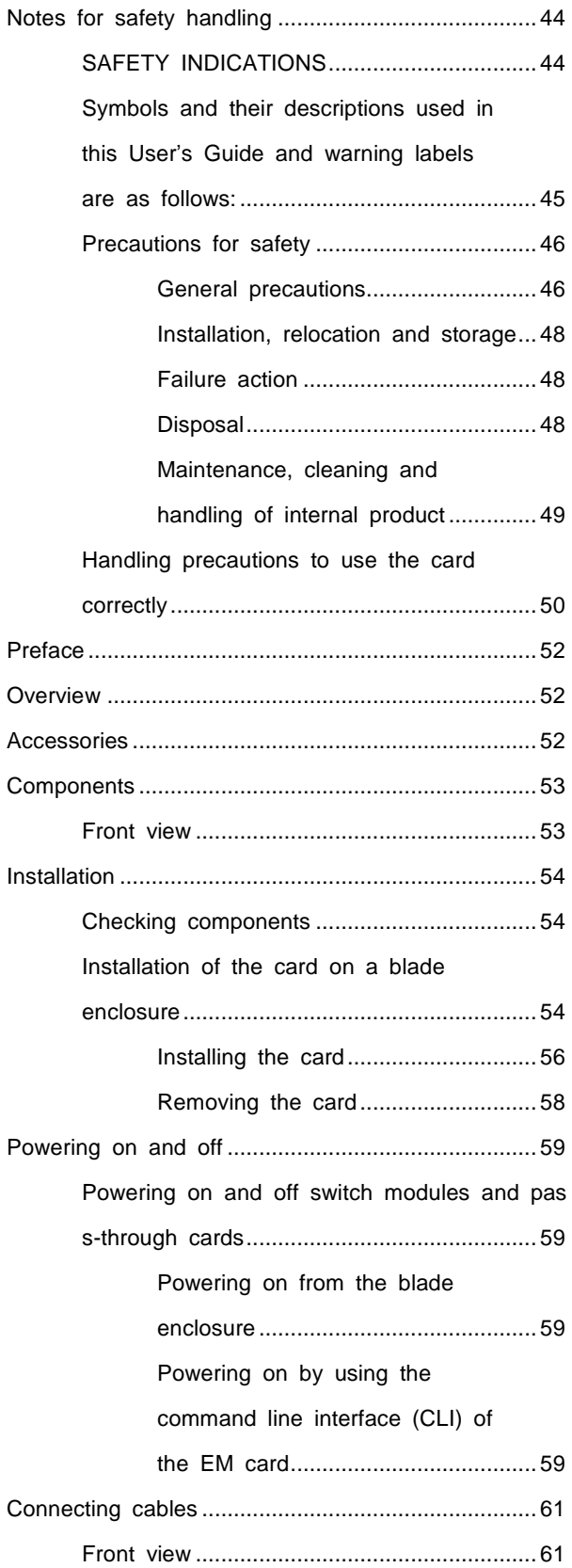

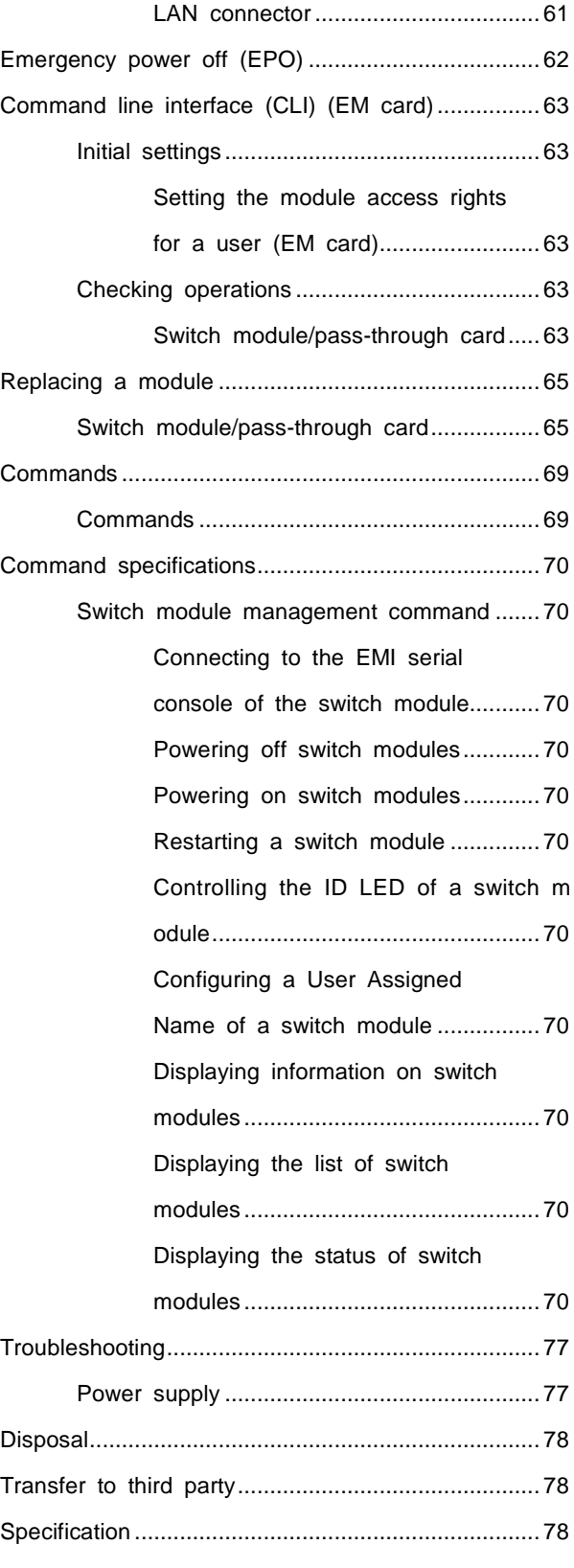

# Preface

Thank you for purchasing N8406-016 1Gb Pass-Through Card.

This card allows for functions to connect LAN ports of CPU blades to an external network when it is installed on the blade enclosure (SIGMABLADE-H).

Make sure to read this guide before using the card. Refer to a User's Guide or startup guide that is shipped with the SIGMABLADE series as well.

# **Overview**

The card allows ports of factory installed LAN (LAN on Motherboard) or mezzanine cards that are installed on mezzanine expansion slots of CPU blades to connect to an external network when it is connected to a maximum of 16 CPU blades that are contained in the blade enclosure.

# Accessories

This product is shipped with various accessories. See the following list to check everything is contained and not damaged. If any accessory is missing or damaged, contact your sales representative.

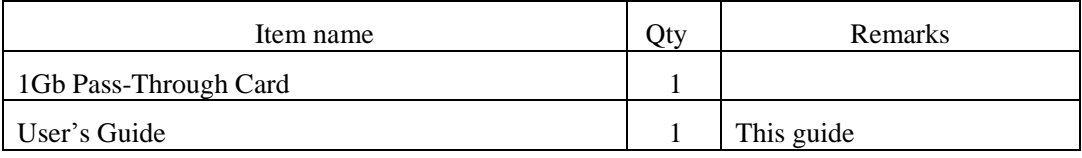

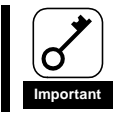

Keep the accessories in a safe place. You may need them when an optional card is added or when the card experiences a failure.

# **Components**

The following are names of card components.

# Front view

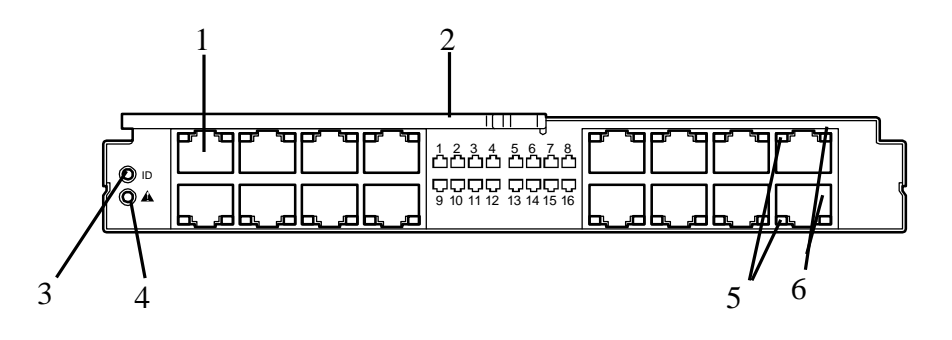

- 1. LAN port From left on the top: Port 1 to 8 From left on the bottom: Port 9 to 16
- 2. Ejector Pull the ejector forward to remove the card from the blade enclosure.
- 3. ID LED (blue) This LED is used to identify switch module/pass-through card.
- 4. STATUS LED (green/amber) When this LED is lit in green, it indicates the card is working normally. When the LED is lit in amber, it indicates the card is faulty.
- 5. LINK/ACT LED (green) This LED blinks in green when data is transmitted or received through the LAN port.
- 6. SPEED LED (amber) This LED is lit in amber when LAN ports are working at 1000BASE-T

# Checking components

See the list on page 52 to check you have all the accessories.

# Installation of the card on a blade enclosure

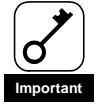

●SIGMABLADE-H is the blade enclosure in which this card can be installed.

● Note that a switch module slot in which a switch module or pass-through card can be installed depends on the type of the switch module/pass-through card and how other switch modules and/or pass-through cards are installed in slots.

The following shows the position of slots for installation in the blade enclosure (SIGMABLADE-H).

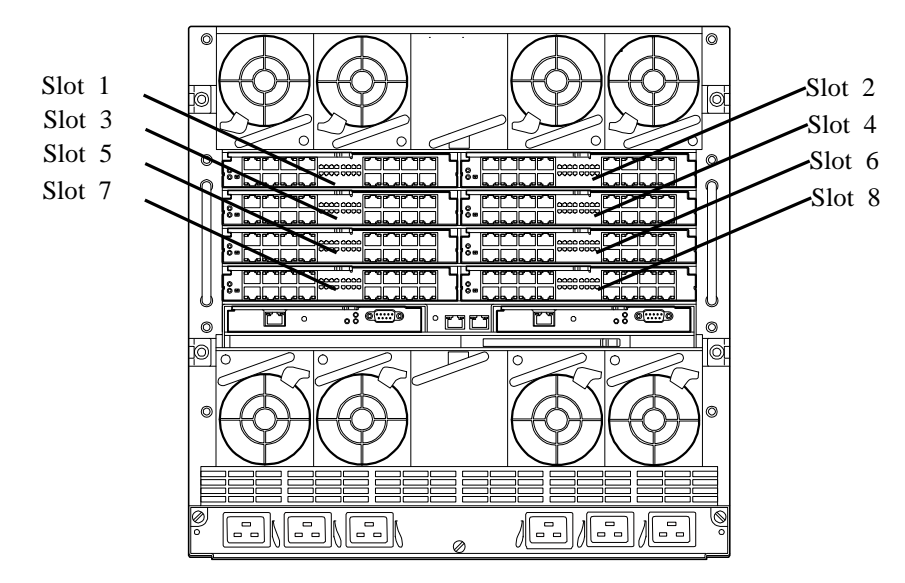

Refer to the User's Guide of the blade enclosure to install this card in an appropriate slot. Attach slot covers to slots that do not have any switch module/pass-through card.

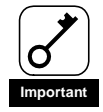

- Refer to the User's Guide of the blade enclosure to install this card in an appropriate slot. If there are any other switch modules or pass-through cards to be installed, a slot in which this card is installed depends on the types of the switch modules/pass-through cards and how they are installed in slots. (See User's Guides of other modules as well.)
- For information on slot covers that can be attached to the switch module slots, see the User's Guide of the blade enclosure.

### Connection of LAN connectors: between 1Gb Pass-Through Card and CPU blades

You can refer to the illustration below when installing an optional LAN card mounted on a mezzanine slot.

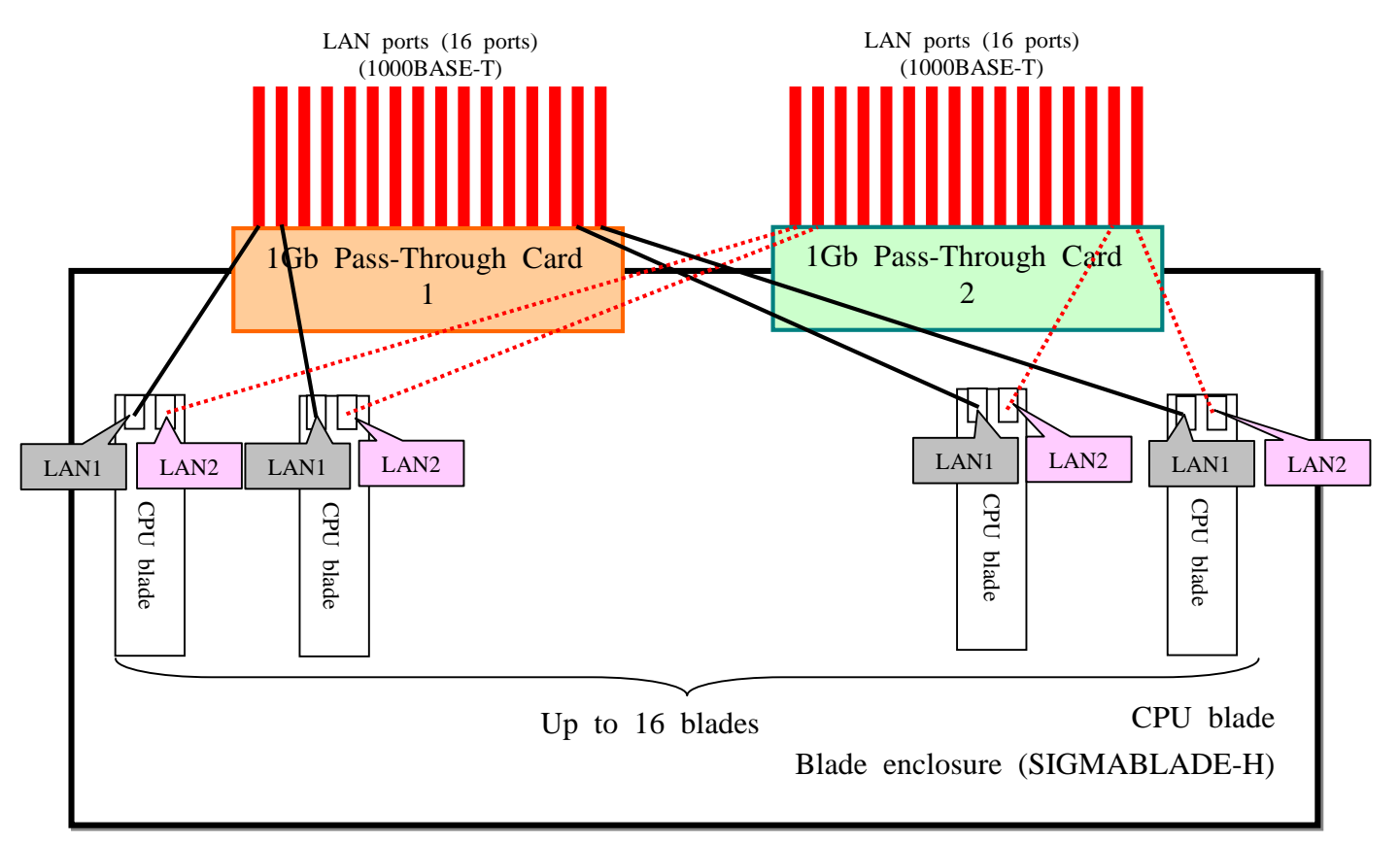

The LAN ports 1 to 16 of this card correspond to CPU blades that are installed on blade slots 1 to 16 of a blade enclosure. For information on LAN ports of this card and blade slots, see "Components" and the User's Guide of the blade enclosure respectively

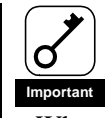

- When you connect this card to mezzanine expansion slots in a CPU blade, you need mezzanine cards for blade as many as the number of mezzanine expansion slots to be used. (For more information, see the User's Guide of the blade enclosure.)
- If a single CPU blade uses two ports for LAN, you need two sets of this card.

### Installing the card

Follow the steps below to install the card in the blade enclosure. The card can be installed/removed even if the blade enclosure is powered on (switch modules/pass-through cards in other slots are working). An example of installation is provided. Follow the same steps for installation on other slots.

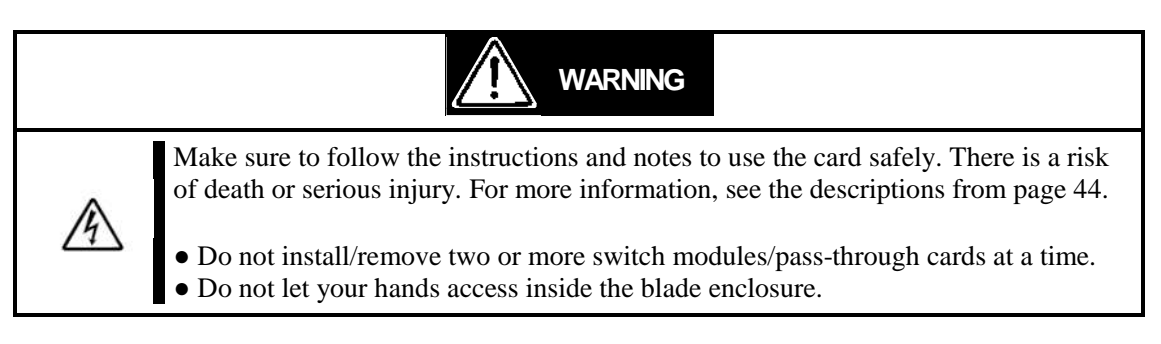

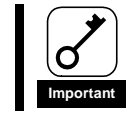

Do not remove the blade enclosure from the rack to install a CPU blade, switch module, pass-through card or other optional card.

- 1. See "Installation of the card on a blade enclosure" on page 54 to check the slot where the card is installed.
- 2. If there is a slot cover where you are intending to install the card, remove it by pulling the ejector located at the upper part of it.

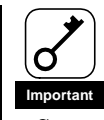

- Save the slot cover that has been removed in case you need it.
- Do not remove any slot covers other than the one attached to the slot you will be
- installing the card.
- 3. Place this card carefully on a stable flat table with no dust on it and open (release) the ejector. When you open the ejector, press the stopper fixing the ejector rightward.

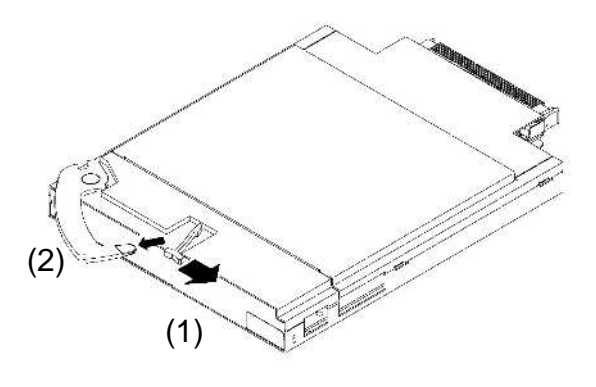

4. Hold the both sides of the card with its ejector side facing the top and slowly insert the card halfway down into the blade enclosure (about 20 cm).

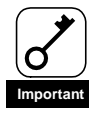

Do not hold the ejector. Otherwise the ejector might be distorted damaging the card.

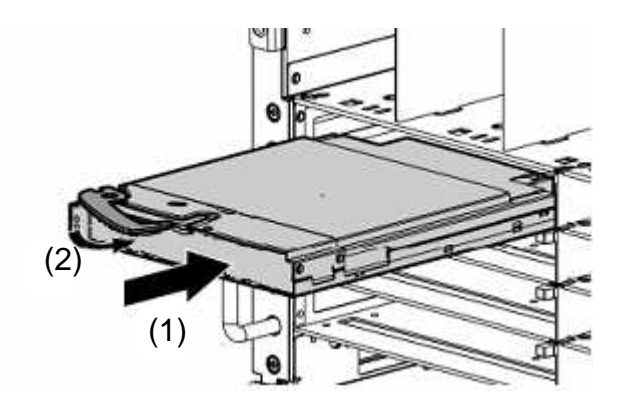

5. Insert the card slowly into the end of the blade enclosure pressing the frame of the card front with your thumbs with the ejector fully opened.

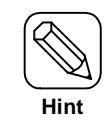

Push the front side of the card carefully until it is inserted to the end of the blade enclosure and the ejector closes slightly.

6. Close the ejector slowly.

The midplane connector of the card is connected to the midplane connector of the blade enclosure.

If you cannot close the ejector successfully, check to see the stopper.

If you close the ejector while it is not correctly locked, the ejector or the blade enclosure may get damaged.

Installing the card is now complete.

### Removing the card

Follow the steps below to remove the card.

- 1. If any interface cables are connected to the card, remove all of them.
- 2. Open the ejector. When you open the ejector, press the stopper fixing the ejector rightward.

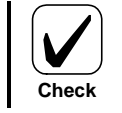

Fully open the ejector until it stops.

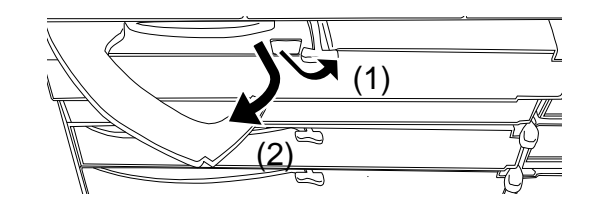

3. Hold the ejector and pull the card out of the blade enclosure until you can hold the card frame with both of your hands (approximately 10 cm)

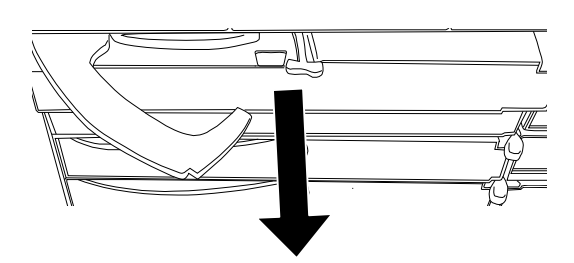

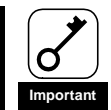

Do not hold the ejector part to remove the card. If you hold the ejector, the ejector may get released or distorted, which can result in the card falling off or getting damaged.

- 4. Firmly grip the right and left of the card frame to remove the card from the blade enclosure. If you want to run the system with the card removed, attach a slot cover.
- 5. Close the ejector of the card.

Removing the card is now complete.

# Powering on and off

# Powering on and off switch modules and pass-through cards

Switch modules and pass-through cards installed on the blade enclosure can be powered on and off in two ways. Power on a video monitor display and connected peripheral equipment first and then power on the modules and/or pass-through cards by one of the two ways. For information on behavior or confirmation after switch modules and/or pass-through cards are powered on, see "Checking operations" in "Command line interface (CLI) (EM card)."

### Powering on from the blade enclosure

When the blade enclosure is powered on by rack power-on, switch modules and pass-through cards installed on the blade enclosure are automatically powered on. Switch modules and pass-through cards replacing other switch modules or pass-through cards are also powered on automatically if the replacement is done with the blade enclosure powered on. (For information on powering on the blade enclosure, see the User's Guide of the blade enclosure.)

### Powering on by using the command line interface (CLI) of the EM card

Switch modules and pass-through cards installed on the blade enclosure can be powered on and off by using the command line interface (CLI) of the EM card.

This section describes how to power on and off a CPU blade by using the CLI. For information on the CLI, see "Command-line interface (CLI) (EM card)" and "How to describe a command" in the User's Guide of the blade enclosure.. You can connect to the CLI either through a telnet connection or through the serial port. For information on the Connecting to the CLI, see the User's Guide of the blade enclosure.

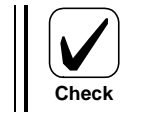

 A user who powers on and/or off switch modules and pass-through cards by the CLI should be "Administrator" or with the access right ADMINISTRATOR or OPERATOR

Follow the instructions below to power on a switch module or a pass-through card by using the CLI:

- 1. Check if the EM card is powered on.
- 2. Connect to the CLI of the EM card and log in as "Administrator" or with the access right ADMINISTRATOR or OPERATOR.
- 3. Enter the following command. For details, see "Command specifications."

Powering on: Powers on the specified switch module or pass-through card:

POWERON SWITCH <*slot number*>

Power-on procedure is now complete.

Follow the instructions below to power off a switch module or a pass-through card by using the CLI:

- 1. Check if an EM card is powered on.
- 2. Connect to the CLI of the EM card and log in as "Administrator" or with the access right ADMINISTRATOR or OPERATOR.
- 3. Enter the following command. For details, see "Command specifications."

Powering off Powers off a specified switch module or pass-through card:

POWEROFF SWITCH <*slot number*>

Power-off procedure is now complete.

Follow the instructions below to restart a switch module or a pass-through card by using the CLI:

- 1. Check an EM card is powered on.
- 2. Connect to the CLI of the EM card and log in as "Administrator" or with the access right ADMINISTRATOR or OPERATOR.
- 3. Enter the following command. For details, see "Command specifications."

Restarting a switch module or pass-through card: Restarts a specified switch module or a pass-through card:

RESTART SWITCH <*slot number*>

Restarting the switch module or a pass-through card is now complete.

# Connecting cables

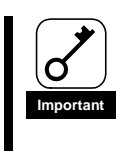

Note that LAN ports in this card support only 1000BASE-T.

# Front view

### LAN connector

Connecting a LAN connector of this card to a PC with a network cable (RJ-45) allows remote controlling, operating , and monitoring the CPU blade, etc.

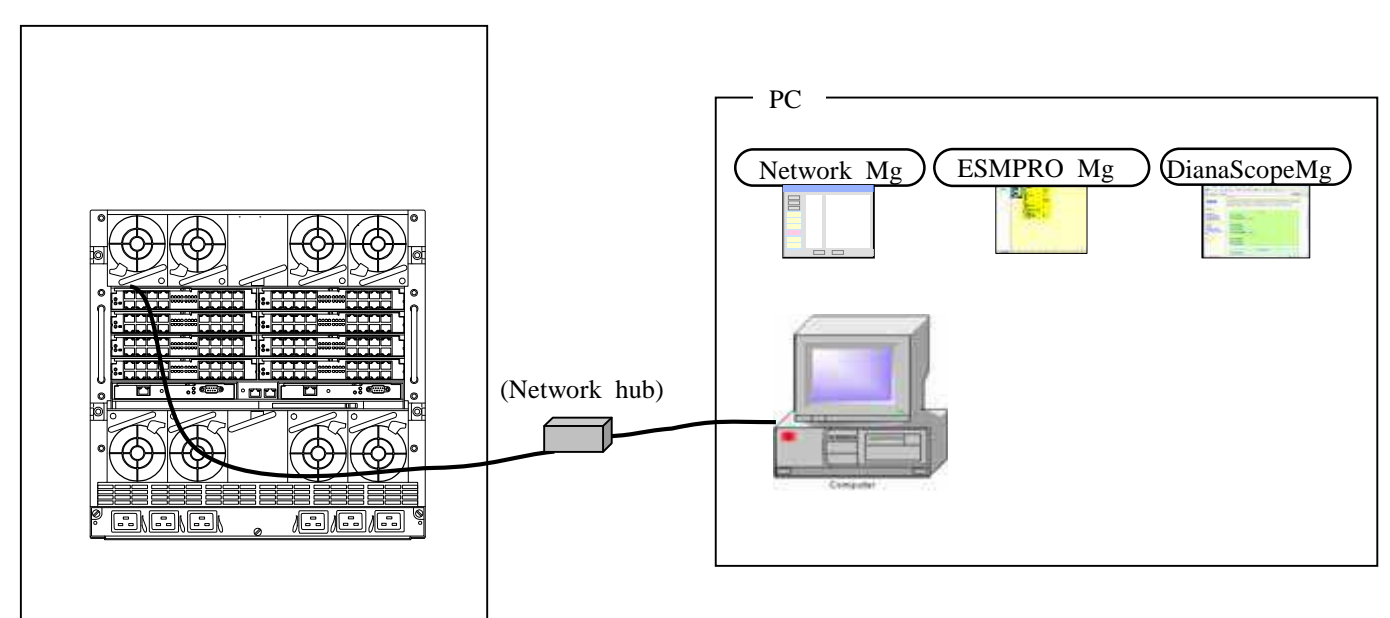

Blade enclosure

These input/output equipments are collectively referred to as "LAN console." When CPU blades and other modules installed in the blade enclosure are connected to a PC via a LAN, you can operate and check the status of them from the PC.

For the LAN console, you need a PC that is equivalent to ones recommended for the EM console. (One PC can be used for both EM and LAN consoles. For information on the EM console, see the User's Guide of the blade enclosure (SIGMABLADE-H). )

# Emergency power off (EPO)

In case of an environmental disaster or problem (such as fire, earthquake, etc.), secondary disaster should be prevented by shutting down the power of computers, uninterruptible power supplies (UPS), and/or air conditioners by emergency power off (EPO). In the event of emergency requiring power-off of units and cards, perform EPO by referring to the User's Guide of the blade enclosure. Because there is EPO has a risk of data corruption when EPO is performed, clearly define scenarios to perform EPO and familiarize yourself with the scenarios and the procedures. Operate your system with conditions of and tasks to be done for EPO notified to those who are concerned.

# Command line interface (CLI) (EM card)

Command-line interface (CLI) of EM cards enables you to configure and manage networks and modules installed on the blade enclosure such as CPU blades and switch modules. You can use the CLI from the EM serial console or the EM console. For information of the CLI, the EM serial console, and the EM console, see the User's Guide of the blade enclosure.

# Initial settings

Configure the initial settings of switch modules and pass-through cards installed on the blade enclosure from the EM serial console or the EM console. For information on how to configure the settings, see "Setting module access right for a user" and "Verifying, backing up, and restoring the EM card configuration" in the User's Guide of the blade enclosure.

Setting the module access rights for a user (EM card)

- 1. Check that an EM card is powered on.
- 2. Check that you are logged on as "Administrator" or with the access right ADMINISTRATOR or OPERATOR from the CLI of the EM serial console or the EM console. If you are not, log on as "Administrator" or with the access right ADMINISTRATOR or OPERATOR.
- 3. Run the following command from the CLI. For details, see "Command specification" in the User's Guide of the blade enclosure.

Setting rights to access modules (strongly recommended) Configures the user's rights to access switch modules and pass through cards: (Before you configure the settings, you should know the slot numbers of target modules for which you are configuring the settings.)

ASSIGN SWITCH  $\vert$  <slot number >  $\vert$  <slot number > - <slot number >  $\vert$  <slot number >, < slot number > | ALL] <user name> <slot number> and '-'(hyphen) or ','(comma) must be separated by a blank space.

4. Run the following command from the CLI to see the settings are effective.

Try on and off operations of module ID LEDs as a user who is granted the access right. For details of the operations, see "Commands" in the User's Guide of the blade enclosure.

On and off of module ID LEDs Switch on and off the ID LEDs of the switch modules and pass through cards as a user who is granted the access right. (Before you perform switch-on and off, you should know the slot numbers of target modules.)

SET SWITCH UID <slot number> [ON | OFF]

Configuration of the initial settings is now complete.

# Checking operations

Use the CLI of the EM serial console or the EM console to check whether modules installed in the blade enclosure is operating or not.

### Switch module/pass-through card

- 1. Check an EM card is powered on.
- 2. Check that you are logged on the CLI of the EM serial console or the EM console. If you are not, log on.
- 3. Run the following command from the CLI. For details, see "Command specifications." in the User's Guide of the blade enclosure.

Checking the status of switch modules Checks statuses of switch modules:

#### SHOW SWITCH STATUS

If "Failed" is displayed, check to see whether the module is installed on the appropriate slot. If the module is installed on the appropriate slot, try restarting the module. If the failed status still persists after the restart, replace the module.

Checking the status of modules is now complete.

# Replacing a module

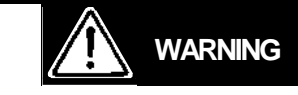

Make sure to follow the instructions and notes to use the card safely. There is a risk of a death or serious injury. For more information, see the descriptions from page 44.

● Do not install/remove two or more switch modules/pass-through cards at a time. ● Do not let your hands access inside the blade enclosure.

# Switch module/pass-through card

Switch modules and pass-through cards can be replaced even if the blade enclosure is powered on (i.e. CPU blades, other switch modules and pass through cards in other slots are running).

1. Check which switch module or pass- through card is replaced.

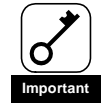

- When you replace a switch module or pass-through card, communication via the switch module or pass-through card becomes unavailable.
- When you replace a switch module or pass-through card while the blade enclosure is powered on, the replacement should be done quickly. Because cooling efficiency is reduced if a switch module or pass-through card is left removed, a slot cover for a switch module or pass-through card should be installed.
- 2. Remove all the cables connected to the switch module/pass-through card to be replaced.
- 3. Remove the switch module or pass-through card from the slot. For information on removing switch modules and pass-through cards, see "Switch module/pass-through card" in the User's Guide of the blade enclosure.
- 4. Install the replacing card into the slot. (For information on how to install this card see "Installing the card.") If the card is not powered on automatically after the installation, run the following command to power on the card.
	- (1) Check an EM card is powered on.
	- (2) Check that you are logged on as "Administrator" or with the access right ADMINISTRATOR or OPERATOR from the CLI of the EM serial console or the EM console. If you are not, log on as "Administrator" or with the access right ADMINISTRATOR or OPERATOR.
	- (3) From the CLI, run the following command. For details, see "Command specifications" in the User's Guide of the blade enclosure.

Powering on: Powers on a specified switch module or pass-through card:

POWERON SWITCH <slot number>

5. Check the STATUS LED of the switch module/pass-through card is lit in green.

Replacing module is now complete.

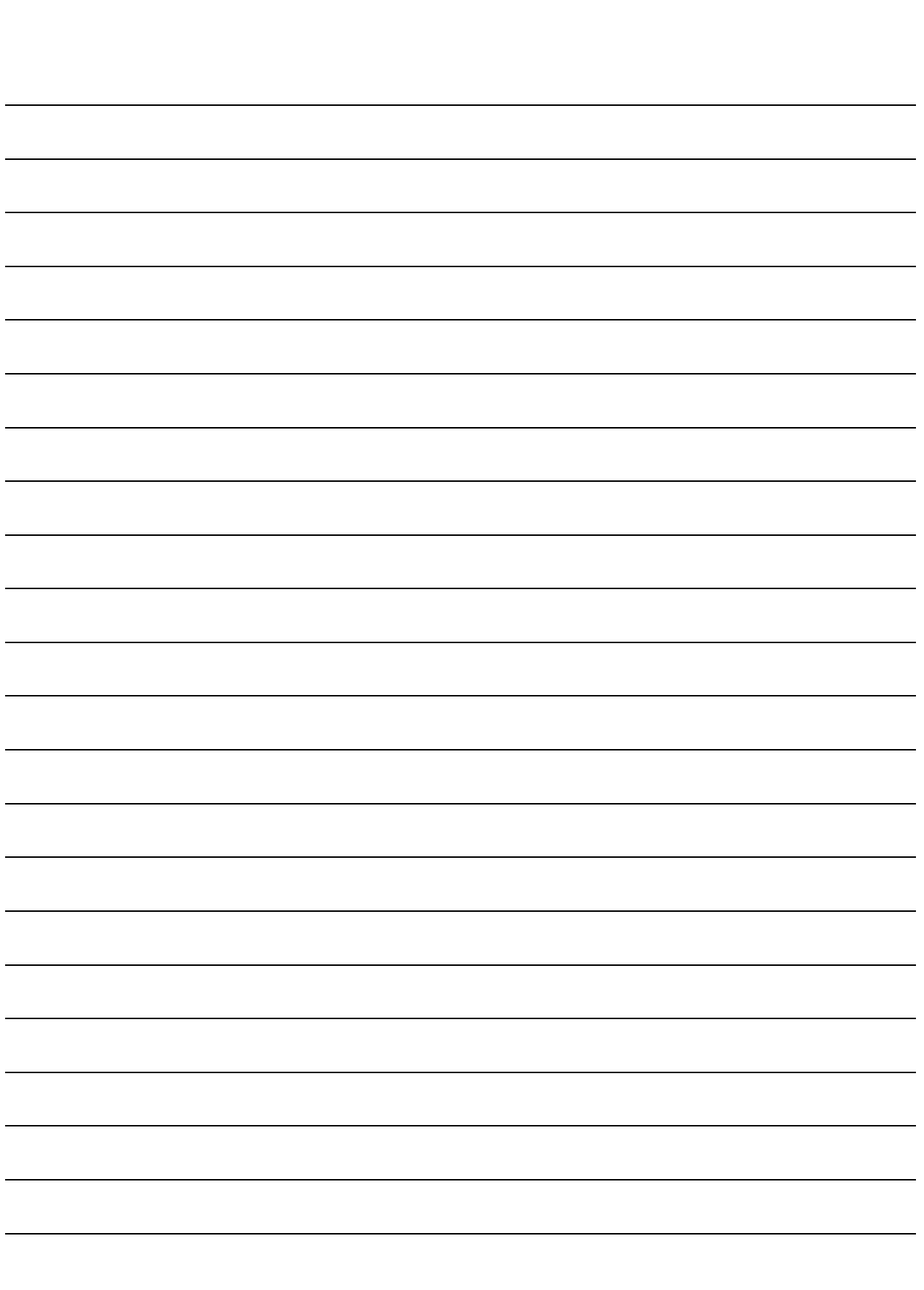

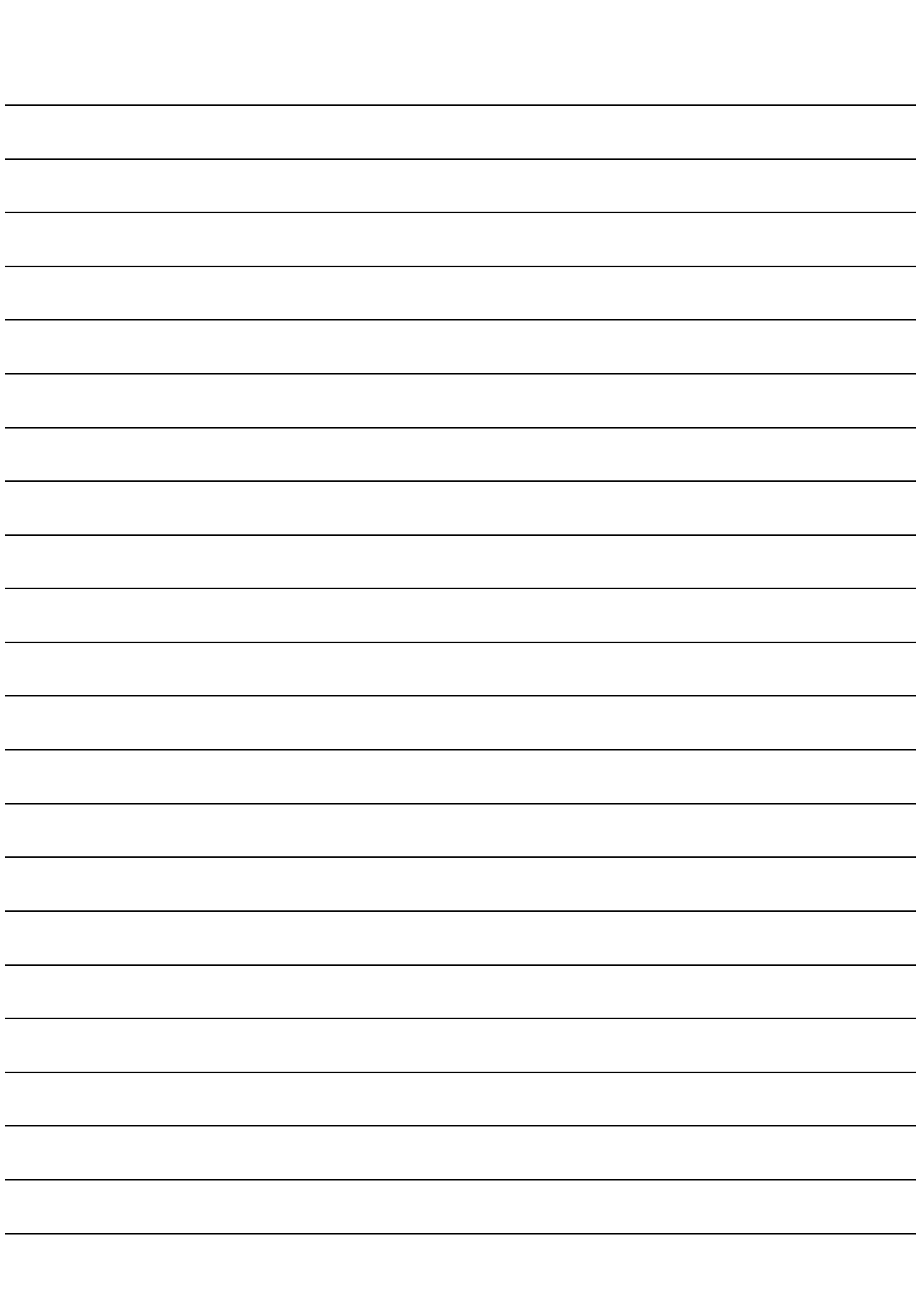

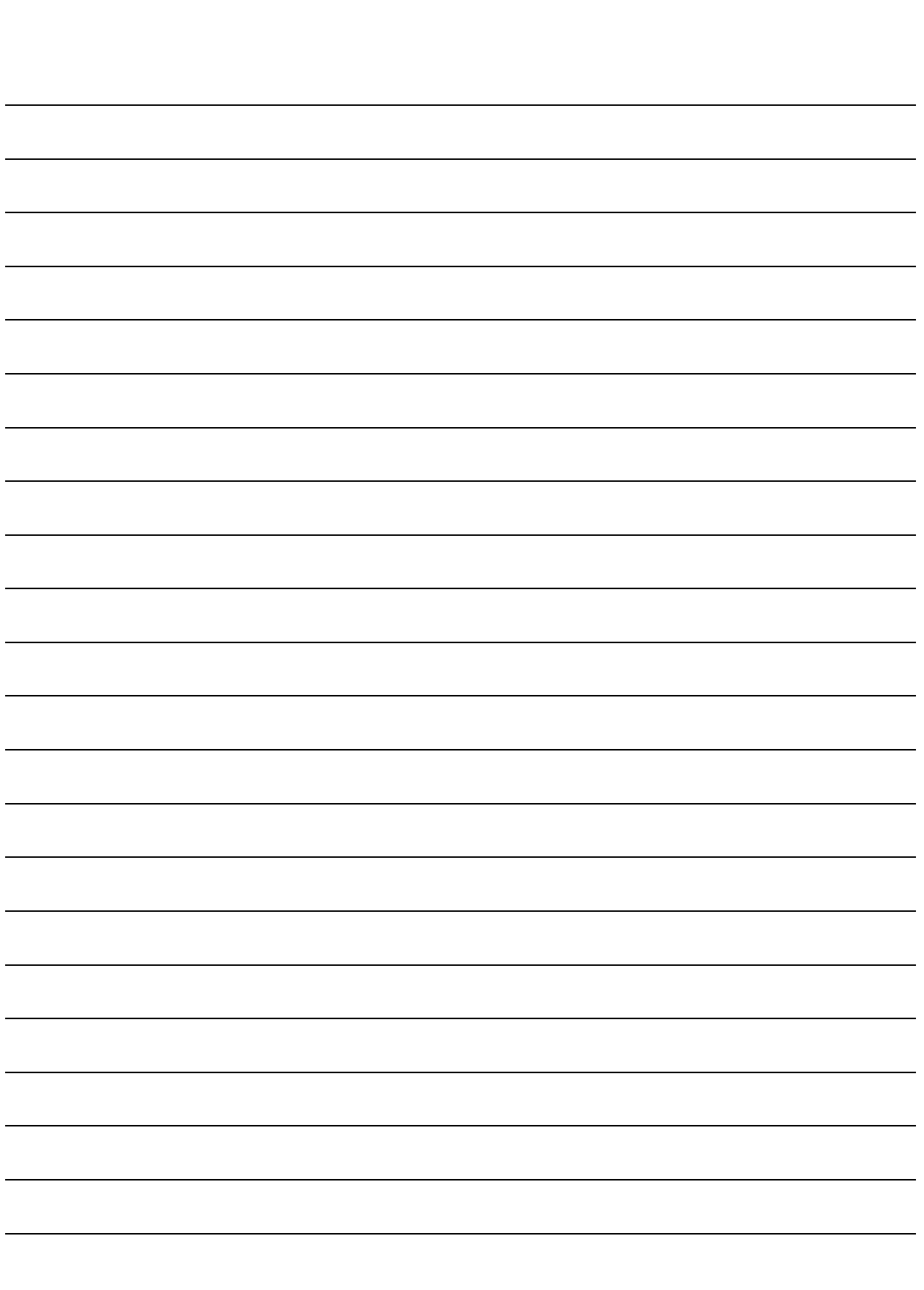

# Commands

### **Commands**

The following table shows CLI commands supported by the SIGMABLADE-H EM firmware.

Indications in the Access right column

A: operation by Administrator is possible.

O: operation by Operator is possible.

U: operation by User is possible.

Indications in EM card active/standby column

A: settings can be configured from the active EM

S: settings can be configured from the standby EM

Indications in backup target column

Y: configuration information that can be backed up

N : configuration information that cannot be backed up

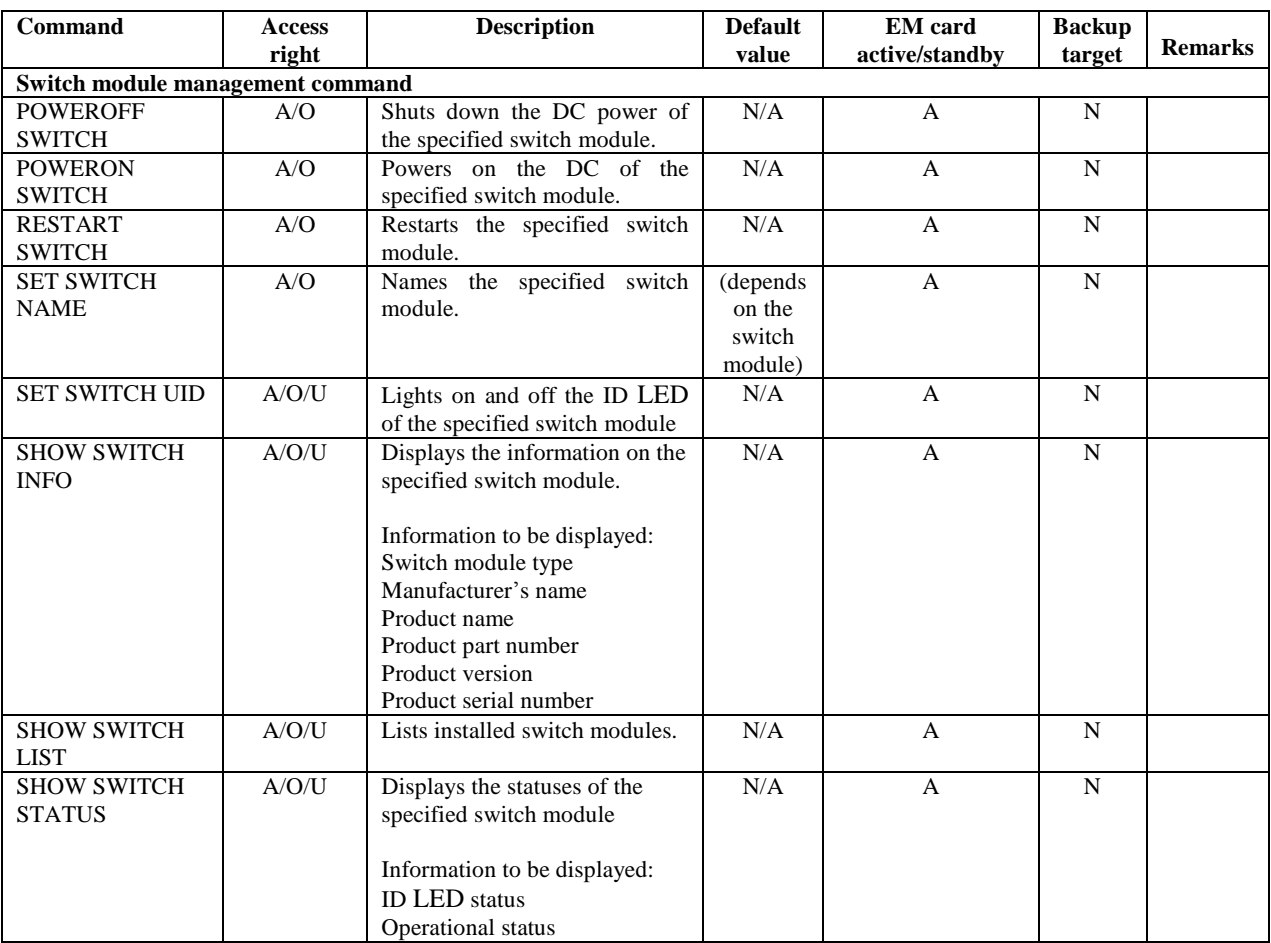

#### CLI commands of the SIGMABLADE-H EM firmware

\* "Information to be displayed" indicates key information to be displayed.

## Switch module management command

\* "Information to be displayed" indicates key information to be displayed.

#### Powering off switch modules

**Overview** 

Shuts down the DC power of specified switch modules

#### Command name

POWEROFF SWITCH

#### Argument

<slot number> | <slot number> - <slot number> | <slot number>, <slot number> | "ALL"

When  $\lt$ slot number and  $\lt$ slot number are concatenated by '-' (hyphen) or ',' (comma), insert a space

before and after'-'(hyphen) or','(comma).

Example of execution

```
1Z34AB7890(Administrator)> poweroff switch 1
```
Powering off switch module 1. 1Z34AB7890(Administrator)>

Example of execution of the command to power off switch modules

Default value

Supplementary information

### Powering on switch modules

**Overview** 

Powers on the DC of specified switch modules

#### Command name

#### POWERON SWITCH

#### Argument

```
<slot number> | <slot number> - <slot number> | <slot number>, <slot number> | "ALL"
```
<slot number> and '-'(hyphen) or ','(comma) must be separated by a blank space.

Example of execution

```
1Z34AB7890(Administrator)> poweron switch 1
Powering on switch module 1.
```
1Z34AB7890(Administrator)>

Example of execution of the command to power on switch modules

Default value

Supplementary information

#### Restarting a switch module

#### Overview

Restarts the specified switch module

#### Command name

#### RESTART SWITCH

#### Argument

<slot number>

Example of execution

1Z34AB7890(Administrator)> restart switch 4

Entering anything other than 'YES' will result in the command not executing.

Are you sure you want to restart the Switch Module? YES

Resetting Switch Module in slot 4.

1Z34AB7890(Administrator)>

Example of execution of the command to restart switch modules

Default value

Supplementary information

Type **YES** when the instruction is shown on the screen.

### Configuring a User Assigned Name of a switch module

#### **Overview**

Assigns a name to the specified switch module

Command name

SET SWITCH NAME

First argument

<slot number>

Second argument

<User Assigned NAME>

Up to 32 alphanumeric characters or symbols (blank, hyphen, and underscore)

Example of execution

1Z34AB7890(Administrator)> set switch name 1 Switch1

Changed the user assigned name for Switch Module #1 to "Switch1". 1Z34AB7890(Administrator)>

Example of execution of the command to configure a user assigned name of the switch module

Default value

Supplementary information

#### Displaying information on switch modules

#### Overview

Displays information on specified switch modules

Information to be displayed Switch module type

Manufacturer's name Product name Product part number Product version Product serial number IP address

Firmware version, etc.

#### Command name

SHOW SWITCH INFO

#### Argument

<slot number> | <slot number> - <slot number> | <slot number> , <slot number> | "ALL"

<slot number> and '-'(hyphen) or ','(comma) must be separated by a blank space.

```
Example of execution
1Z34AB7890(Administrator)> show switch info 5
5. <Single> NEC 1Gb Pass-Through Card for SIGMABLADE-H
       URL:[N/A]
       P/N:406740-B21 S/N:1A567B9EF2 SerPortRoute:N/A EthPortRoute:N/A
      Name: Switch5 IP:N/A
       PrtDis:PowerOn TmpSen:Present JS2Conn:Absent EthExtIf:Absent
                                     SerExtIf:Present SerEMIf:Absent
       ISMIC FW Ver:01.02 Internal FW Ver:Not Available
1Z34AB7890(Administrator)>
```
Example of execution of the command to display switch module information

#### Default value

Supplementary information

About SerPortRoute and EthPortRoute

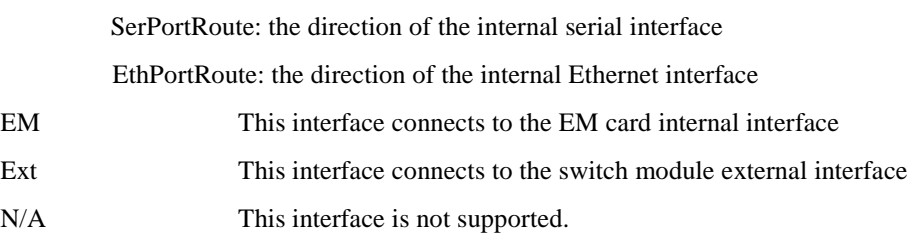

### Controlling the ID LED of a switch module

#### Overview

Turns on/off the ID LED of the specified switch module

#### Command name

#### SET SWITCH UID

First argument
<slot number>

Second argument

"ON" | "OFF"

Example of execution

Default value

Supplementary information

### Displaying the list of switch modules

#### **Overview**

Displays the list of installed switch modules

Information to be displayed Switch module type Manufacturer's name Power-supply status Health status IP LED status

### Command name

SHOW SWITCH LIST

Argument

None

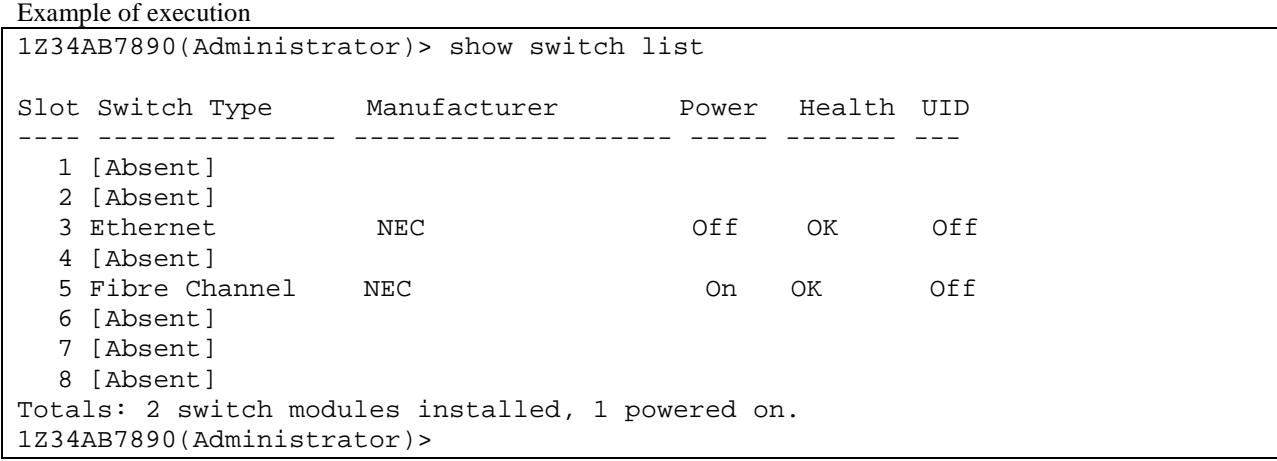

Example of execution of the command to display the list of switch modules

Default value

Supplementary information

### Displaying the switch module map information (E-Keying information)

#### Overview

Displays the port mapping information about specified switch modules.

Command name

SHOW SWITCH PORT MAP

 $\le$ Slot number > and '-'(hyphen) or ','(comma) must be separated by a blank space.

```
Example of execution
> show switch port map all
     Status Size Technology Product Name
      ------ ---- ---------- ------------
    8: <absent>
    7: <absent>
    6: <absent>
    5: OK Single PCIe Virtual I/O Switch
     Port 1 2 3 4 5 6 7 8 9 10 11 12 13 14 15 16<br>Status OK OK
     Status
     Blade 9 10<br>Mezz/Nic 2 2
     Mezz/Nic 2 2<br>Port 1 1
Port 1 1
    4: <absent>
    3: <absent>
    2: <absent>
    1: OK Single Ethernet 1Gb Intelligent L2 Switch
     Port 1 2 3 4 5 6 7 8 9 10 11 12 13 14 15 16
     Status OK
     Blade 10
     Mezz/Nic NI
     Port 1
1Z34AB7890(Administrator)>
```
Example of execution of the command to display switch module port map information (E-Keying information )

Default value

Supplementary information

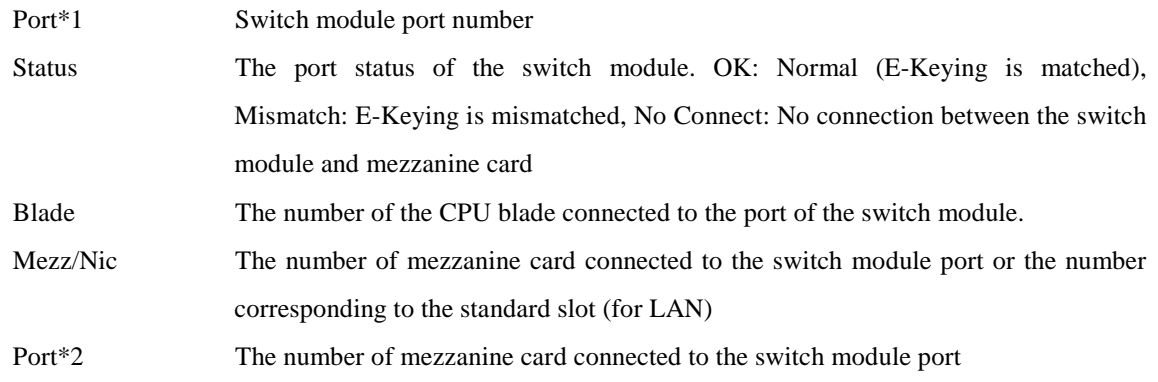

\*1 "Port" shown above "Status"

\*2 "Port" shown above "Mezz/Nic"

#### Displaying the status of switch modules

#### **Overview**

Displays the operational statuses of the switch module

Information to be displayed Operation status Thermal status CPU status on switch modules STATUS LED status ID LED status Power-supply status Power-supply status Watts (Power On) Watts (Power Off) E-FUSE status

#### Command name

#### SHOW SWITCH STATUS

#### Argument

<slot number> | <slot number> - <slot number> | <slot number> , <slot number> | "ALL"

<slot number> and '-'(hyphen) or ','(comma) must be separated by a blank space.

```
Example of execution
```

```
1Z34AB7890(Administrator)> show switch status 1
Switch Module #1 Information:
       Status : OK
       Thermal : OK
      CPU Fault : OK<br>Health LED : OK
      Health LED : OK<br>ID LED : Off
      ID LED : Off<br>Powered : On
      Powered
       Power On Watts : 48
       Power Off Watts : 5
       E-FUSE Status : OK
       Diagnostic Status:
              Internal Data OK
              Management Processor OK
              Thermal Warning OK
              Thermal Danger OK
              I/O Configuration Not Performed
             Power Not Performed
              Device Failure OK
              Device Degraded OK
```

```
1Z34AB7890(Administrator)>
```
Example of execution of the command to display status of switch modules

Default value

Supplementary information

Diagnostic Status indications

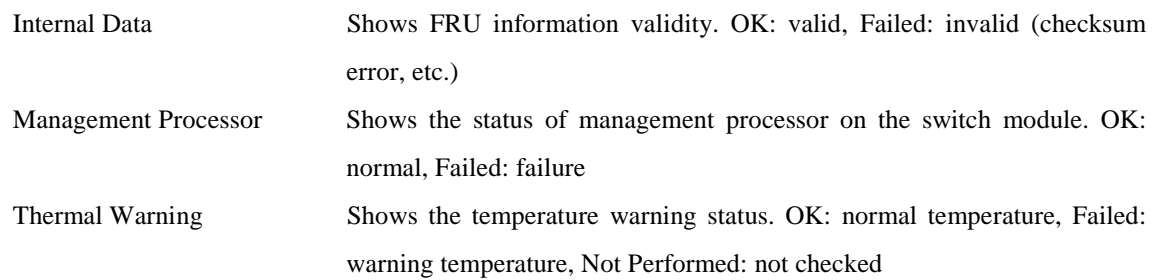

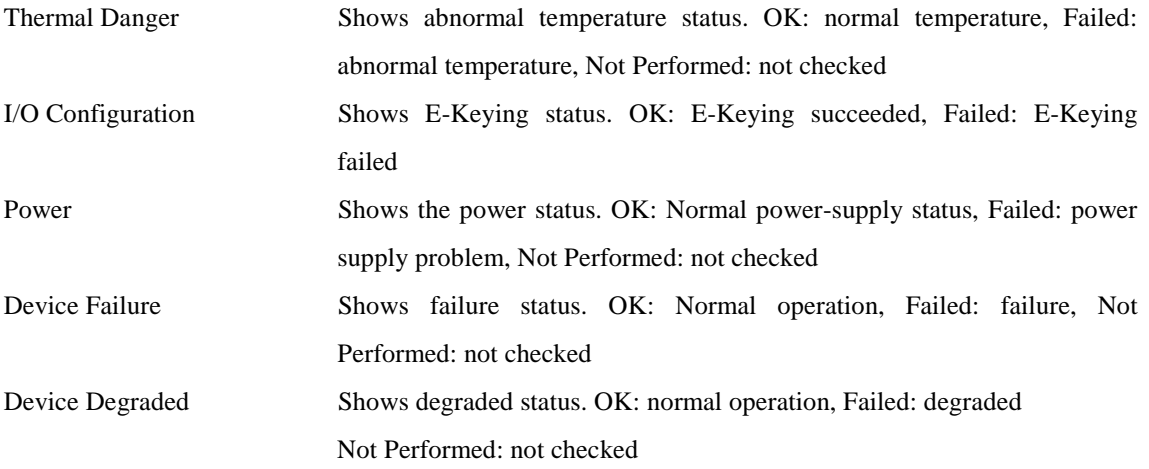

# **Troubleshooting**

This chapter provides general troubleshooting information focusing on problems that might occur with switch modules and pass-through cards.

## Power supply

If the STATUS LED of a switch module/pass-through card does not lit in green, check that:

- The power supply control unit such as uninterruptible power supply (UPS) is switched on.
- The power distribution board is switched on.
- The power cable is securely connected to the blade enclosure.
- The power cable of the blade enclosure is securely connected to a power-supply tap.
- The power supply tap is securely installed on the uninterruptible power supply (UPS).
- The power units are securely installed on the blade enclosure.
- The number of power supplies installed on the blade enclosure is appropriate.
- The redundancy mode of the power supplies on the blade enclosure is appropriate.
- The switch module/pass-through card is securely installed on the blade enclosure.

## **Disposal**

Contact NEC sales representative before disposal, collection or recycle of the device.

## Transfer to third party

If this device or any accessories of this device is transferred (or sold) to a third party, observe the following instructions:

- Main unit of the device When this device is transferred (or sold) to a third party, hand this User's Guide as well.
- Software shipped with the device

When the software shipped with this device is transferred (or sold) to a third party, the following conditions should be satisfied.

Transfer all items shipped with this device. The transferring party should keep no copy of any kind.

Satisfy conditions related to transfer and relocation as described in conditions to use software attached to the software.

Transfer the device after uninstalling software if transfer of the software is not permitted.

# **Specification**

Model 1Gb Pass-Through Card Model number N8406-016 Interface 1000BASE-T(RJ-45) 16 ports Maximum power consumption 20 watts Weight 1.24kg Environment Ranges Temperature: 10 to 35°C

Dimensions (W x D x H) 390mm×280mm×30mm (including projecting part) Humidity: 20 to 80 % (Non-condensing)

When the electric voltage temporarily drops:

Temporary drop of electric voltage due to lightning or other reasons can cause inconvenience. It is recommended to use a card to tackle this problem such as alternate current uninterruptible power supply. To customer: Ask your sales representative to fill in the contact information in case of an accident.

Contact name: Phone: Fax: Address:

> N8406-016 1Gb Pass-Through Card User's Guide

4th edition November 2007 NEC Corporation 5-7-1 Shiba Minato-ku, Tokyo Japan 81-3-3454-1111

This document is printed on recycled paper.

This manual may be replaced if there is pages missing, or paging disorder. © NEC Corporation 2006, 2007, © Hewlett-Packard Development Company, L.P. 2006

No part of the content of this manual may be produced or transmitted in any form or by any means without the written permission of the NEC Corporation.

<Intentionally Blank>

<Intentionally Blank>

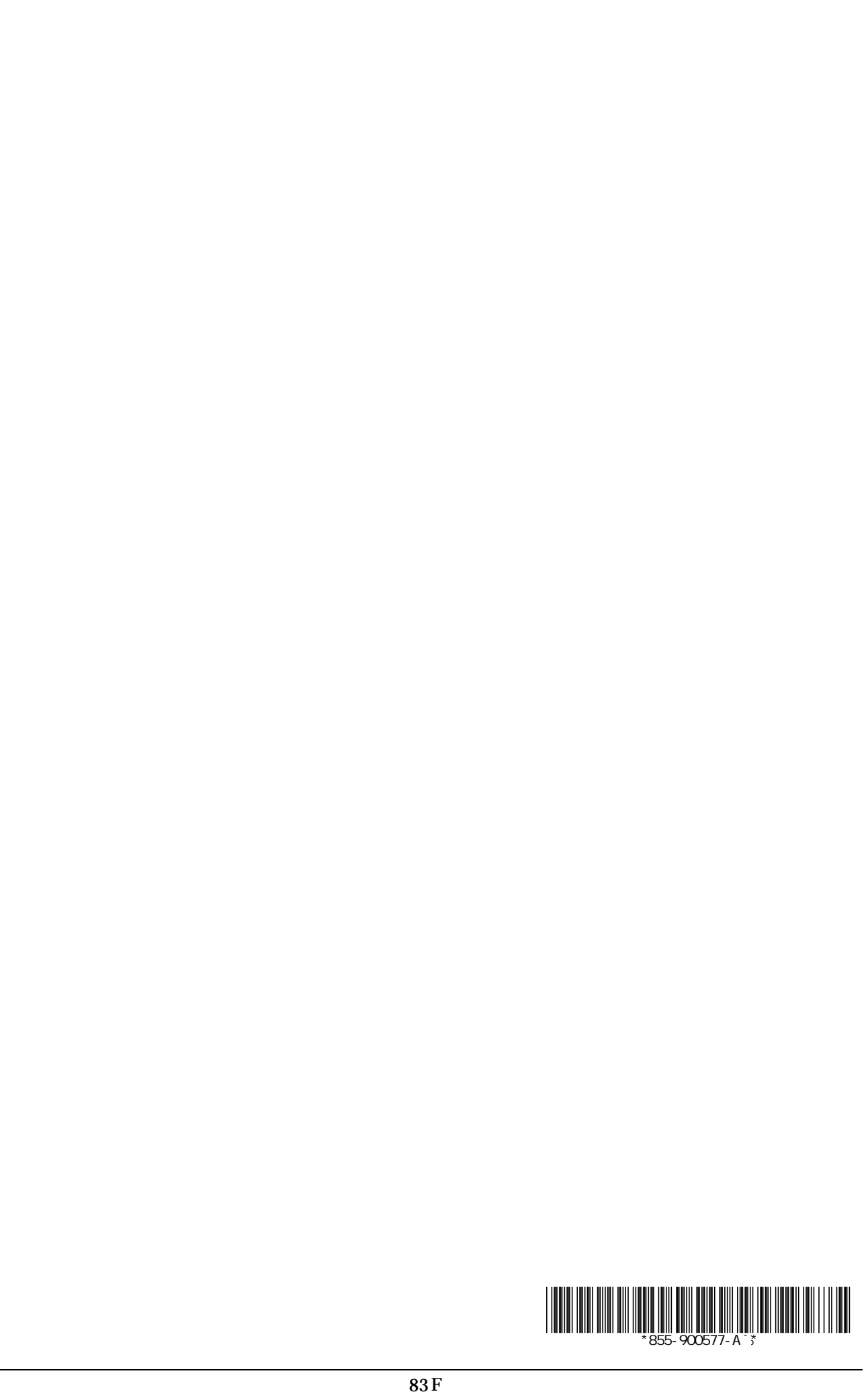